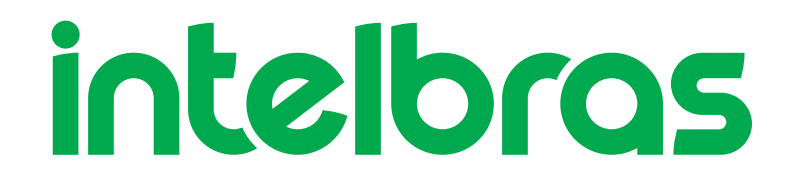

# Guia do usuário

**UnniTI 2000/3000**

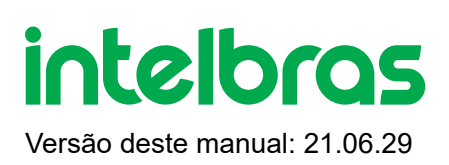

#### **UnniTI 1000/2000/3000**

#### **Central telefônica**

Parabéns, você acaba de adquirir um produto com a qualidade e segurança Intelbras.

A central telefônica UnniTI é uma solução para integração de redes de voz e dados, ideal para pequenas e médias empresas. Também exerce a função de gateway para diversos tipos de tecnologias: IP, analógico, digital e GSM/3G, podendo interligar duas ou mais redes e permitindo a realização de chamadas através delas. É uma plataforma incrementável, ou seja, pode-se aumentar o número de acessos através de suas interfaces: troncos IPs (SIP 2.0), digitais (E1 - R2/MFC-5C e RDSI-PRI), analógicos e GSM/3G, ramais IP, analógicos e digitais. Possui diversos serviços e facilidades para maior comodidade na comunicação. A central possui os modelos UnniTI 1000, 2000 e 3000 para ser instalados em racks, paredes ou superfícies lisas. Em rack de 19" ocupa uma altura de 2 U (UnniTI 2000) e 3 U (UnniTI 3000). Este guia irá auxiliá-lo na instalação e no acesso às configurações do produto.

# **Cuidados e segurança**

**Atenção:** somente técnicos treinados pela Intelbras estão autorizados a instalar e configurar o PABX, bem como abrir a caixa, conectar e manusear suas interfaces.

» Leia cuidadosamente todas as informações sobre o equipamento. Siga todas as informações de segurança.

» Consultar sempre um superior ou responsável imediato antes de iniciar o trabalho, informando os procedimentos necessários para realizar o serviço solicitado e as precauções de segurança necessárias.

» Desligar a alimentação do sistema durante os serviços de montagem ou retirada das placas.

» Conectar o condutor de aterramento no sistema envolvido antes de iniciar. Nunca operar o equipamento com o condutor de aterramento desconectado.

Para evitar danos eletrostáticos, observe as seguintes precauções:

» Esteja sempre adequadamente aterrado ao tocar na placa ou em algum componente eletrônico, utilize uma pulseira antiestática ou similar.

» O transporte e o armazenamento devem ser somente em embalagens à prova de eletricidade estática.

» Coloque a placa sobre uma superfície aterrada ao retirá-la da embalagem.

» Evite tocar nos pinos dos circuitos integrados ou condutores elétricos.

**Atenção:** a eletricidade estática pode danificar os componentes eletrônicos da placa. Esse tipo de dano pode ser irreversível ou reduzir a expectativa de vida útil do dispositivo.

#### **Proteção e segurança de dados**

#### *Tratamento de dados pessoais*

Este sistema utiliza e processa dados pessoais (senhas, registro detalhado de chamadas, endereços de rede e registro dos dados de clientes, por exemplo).

Observe as leis locais relativas à proteção e uso de tais dados e as regulamentações que prevalecem no país.

O objetivo da legislação de proteção de dados é evitar infrações nos direitos individuais de privacidade baseadas no mau uso dos dados pessoais.

Ao proteger os dados contra o mau uso durante as etapas do processamento, a legislação de proteção de dados também protege os interesses próprios e de terceiros.

#### **Diretrizes que se aplicam aos colaboradores da Intelbras**

Os funcionários da Intelbras estão sujeitos a práticas de comércio seguro e confidencialidade de dados sob os termos dos procedimentos de trabalho da companhia.

É imperativo que as regras a seguir sejam observadas para assegurar que as provisões estatutárias relacionadas a serviços (sejam eles serviços internos ou administração e manutenção remotas) sejam estritamente seguidas. Isto preserva os interesses do cliente e oferece proteção pessoal adicional.

#### *Diretrizes que controlam o tratamento de dados*

» Assegure que apenas pessoas autorizadas tenham acesso aos dados de clientes.

» Use as facilidades de atribuição de senhas, sem permitir qualquer exceção. Jamais informe senhas para pessoas não autorizadas.

» Assegure que nenhuma pessoa não autorizada tenha como processar (armazenar, alterar, transmitir, desabilitar ou apagar) ou usar dados de clientes.

» Evite que pessoas não autorizadas tenham acesso aos meios de dados, por exemplo, discos de backup ou impressões de protocolos.

» Assegure que os meios de dados que não são mais necessários sejam completamente destruídos e que documentos não sejam armazenados ou deixados em locais geralmente acessíveis.

#### *Uso indevido e invasão de hackers*

O PABX é um equipamento que permite a interligação e o controle total das ligações internas e externas. Como todo PABX possui um sistema "exposto" ao mundo externo, é importante cuidar da segurança, para evitar possíveis invasões ao sistema por hackers e prejuízos à empresa. A invasão pode ocorrer quando pessoas mal-intencionadas invadem o PABX devido a falhas na proteção e configuração dos recursos.

O acesso por IP válido na internet que pode ser facilmente rastreado e invadido. Os acessos com maior volume de invasão são: porta de manutenção remota (IP válido) do PABX; entroncamento VOIP via internet utilizado para comunicação entre filiais; terminais com facilidades que utilizam a internet e IP válido; entre outros serviços associados. Os hackers e as operadoras clandestinas utilizam programas que geram repetidas chamadas para todos os ramais de PABX suscetível à invasão. Assim que descobrem algum ramal desprotegido, que complete chamadas de longa distância (DDD ou DDI) ou um IP válido na internet, o ataque é feito.

Saiba como prevenir invasões e proteger o PABX da sua empresa:

» Crie uma política de segurança e passe para todos os usuários, enfatizando a sua importância.

» Utilize mecanismo de controle de discagem externa, como o Código de Conta do PABX.

» Não permita que a configuração do DISA autorize a realização de chamadas sem o uso de senha e procure sempre associar a senha ao ramal físico do usuário, facilitando a identificação da origem das chamadas.

» Restrinja o acesso remoto de Operações e Manutenção Técnica somente a pessoas autorizadas. Compartilhe com elas a responsabilidade de manter em sigilo as senhas do sistema.

» Consulte periodicamente a mantenedora e/ou o fabricante sobre atualizações de software e pacotes de segurança.

» Oriente as telefonistas/atendentes da empresa a não completar chamadas recebidas externamente para números externos.

» Mantenha um back-up de dados do PABX atualizado com o menor intervalo de tempo possível e/ou sempre que houver alteração de algum parâmetro no equipamento.

» Determine restrições de destinos por ramais, conforme o perfil do usuário (local, móvel, DDD e DDI).

» Restrinja a utilização de chamadas tronco-tronco (trata-se de chamadas procedentes de um tronco externo, pedindo autorização para realização de chamada em outro tronco externo).

» Permita o recebimento de chamada a cobrar apenas para ramais estratégicos. Se possível bloqueie esse tipo de chamada para os ramais com correio de voz habilitado, DISA, etc.

» Acompanhe os destinos das chamadas nacionais e internacionais, o tempo médio dessas chamadas e as ocorrências de ligações a cobrar, comparando com o perfil histórico dessas chamadas.

» Restrinja a facilidade de Siga-me externo para os ramais que realmente necessitam.

» Utilize redes privadas sem acesso à internet para registro de ramais remotos ou conexão com VOIP.

» Garanta a distância entre a rede de telefonia e a rede de acesso à internet. Separe-as fisicamente ou sobre "VLANs"

(rede local virtual) corretamente configuradas. Observe a questão do "VLAN Hopping" (método de atacar recursos de

rede em uma VLAN) e também do "Voip Hopper" (framework que também executa testes para avaliar a insegurança de VLANs).

» Utilize firewalls, NAT, IPS e restrição de portas na autenticação de ramais, assim como restrição de acesso às configurações dos Terminais IPs, Softfones e ATAs.

» Cuidado com o redirecionamento de portas, como a liberação do PABX para a internet.

» Utilize redes distintas e separadas para telefonia e para dados, inclusive com a utilização de "Access Point" (dispositivo em uma rede sem fio que realiza a interconexão entre todos os dispositivos móveis) distinto para solução wi-fi. Se possível, separe as redes efetivamente, de forma física, e não apenas utilizando "subnets" (divida uma rede em várias partes, aumentando assim o número de redes e diminuindo o número de hosts) distintas.

» Utilize sistema de provisioning para configurar os ATAs/ramais IPs ativos em rede privada. Caso o ATA/ramal IP esteja exposto na internet, a configuração deve ser individual, evitando a exposição da senha de conta SIP.

» Utilize sempre IPS (Intrusion Prevention System) para garantir a segurança e aplique quarentena em endereços IP com números excessivos de tentativa de logon.

» Não exponha os ramais (SIP) na internet (fixa ou móvel). Se o fizer, procure utilizar tunelamento VPN com autenticação de senha para inibir a exposição do endereçamento IP.

» Programe a Sinalização de Desconexão Forçada por tempo. Recomenda-se desconectar ligações com duração acima de 2 horas.

#### *Senhas de proteção*

A senha serve para autenticar um usuário. Qualquer pessoa que possua a senha de programação do PABX terá acesso às suas facilidades e poderá utilizá-la para outros fins.

Para maior segurança, limite o acesso à senha de programação do PABX e siga as dicas abaixo:

» Nunca use senhas de fácil memorização, como o número do ramal, senhas sequenciais, datas e/ou nomes conhecidos.

» Nunca utilize a senha-padrão do sistema, troque-a sempre.

» Procure usar senhas até mesmo em ramais de fax e salas de reunião, evitando a invasão interna desses ramais.

» Altere as senhas sempre que ocorrer troca de pessoal responsável pela manutenção e operação dos equipamentos PABX.

» Modifique as senhas dos ATAs, Terminais IPs e Softphones, mesmo que esses tenham sido fornecidos por provedores VOIP.

» Faça a troca de senhas periodicamente.

#### *Considerações finais*

Segurança é um item muito importante em ambientes com PABX instalado. Por isso, faça com que sua empresa utilize os mecanismos de proteção e guias com as "Melhores Práticas" dos próprios sistemas.

Tanto o PABX convencional quanto o VOIP podem ser muito seguros se utilizados em uma rede privada. Fique atento aos pequenos detalhes da implantação e sempre avalie como o invasor/fraudador pode usufruir o ambiente de comunicação de sua empresa, utilizando ferramentas para impedi-lo.

*Proteção de programação* 

Todas as programações de configuração da UnniTI e de usuário são armazenadas no HD e não são perdidas em caso de falta de energia.

# **Índice**

#### **[Especificações técnicas](#page-7-0)**

#### **[Produto](#page-11-0)**

[UnniTI 1000](#page-11-1) [UnniTI 2000](#page-12-0) [UnniTI 3000](#page-12-1) [Proteções elétricas](#page-13-0) [Numeração de ramal](#page-13-1) [Capacidade de ramais e troncos](#page-14-0) [Quantidade máxima de placas](#page-14-1) [Ramais acoplados aos troncos analógicos na falta de energia elétrica](#page-15-0) [CPU](#page-15-1) [Ramal analógico](#page-21-0) [Ramal misto](#page-22-0) [Tronco analógico](#page-23-0) [Conexão dos fios nos conectores RJ45 dos troncos analógicos e dos ramais](#page-24-0) [Tronco digital 1E1](#page-25-0) [Tronco digital 2E1](#page-26-0) [Conexão dos links 1E1 e 2E1](#page-26-1) [Tronco GSM/3G](#page-28-0) [Expansão GSM/3G](#page-29-0) [Antena para tronco e expansão GSM/3G](#page-30-0) [Instalação das UnniTIs 2000 e 3000](#page-31-0)

#### **[Operação básica](#page-41-0)**

[Acessar o gerenciador](#page-41-1)

[Realizar chamadas](#page-43-0)

#### **[Dúvidas frequentes](#page-43-1)**

**[Termo de garantia](#page-46-0)**

# **Exportar para PDF**

Para exportar este manual para o formato de arquivo PDF, utilize o recurso de impressão que navegadores como Google Chrome<sup>®</sup> e Mozilla Firefox<sup>®</sup> possuem. Para acessá-lo, pressione as teclas *CTRL + P* ou <u>clique aqui</u>. Se preferir, utilize o menu do navegador, acessando a aba *Imprimir*, que geralmente fica no canto superior direito da tela. Na tela que será aberta, execute os passos a seguir, de acordo com o navegador:

Google Chrome<sup>®</sup>: na tela de impressão, no campo Destino, clique em Alterar, selecione a opção Salvar como PDF na seção *Destinos locais* e clique em *Salvar*. Será aberta a tela do sistema operacional solicitando que seja definido o nome e onde deverá ser salvo o arquivo.

<span id="page-7-0"></span>*Mozilla Firefox<sup>®</sup>:* na tela de impressão, clique em *Imprimir*, na aba *Geral*, selecione a opção *Imprimir para arquivo*, no campo *Arquivo*, defina o nome e o local onde deverá ser salvo o arquivo, selecione *PDF* como formato de saída e clique em *Imprimir*.

# **Especificações técnicas UnniTI 1000**

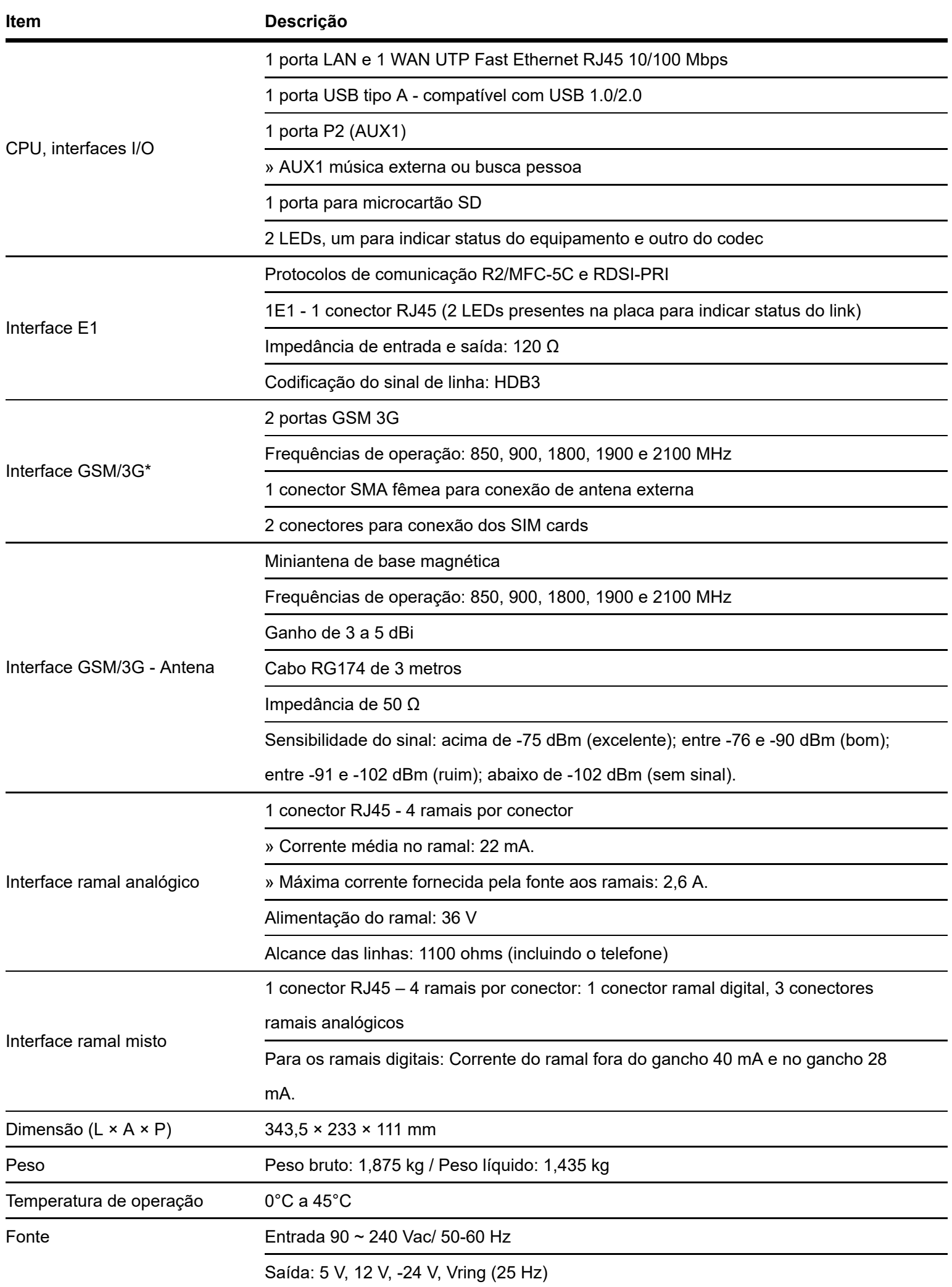

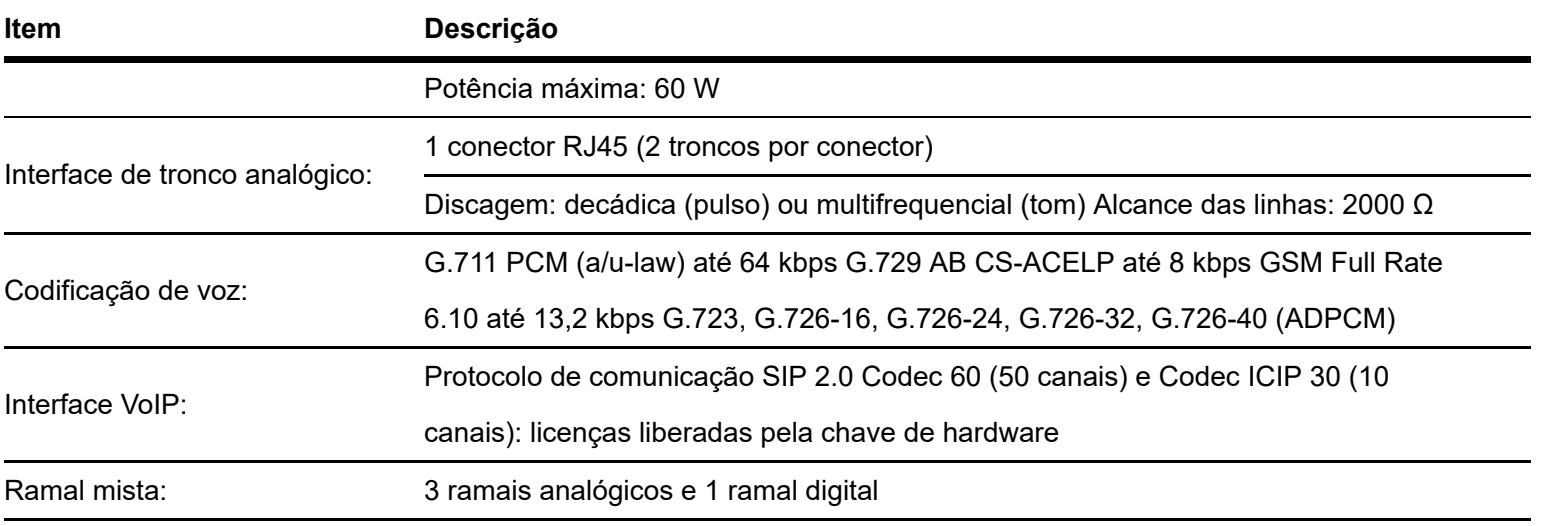

\*Verifique a disponibilidade no seu distribuidor ou revenda.

# **Especificações técnicas UnniTI 2000 e 3000**

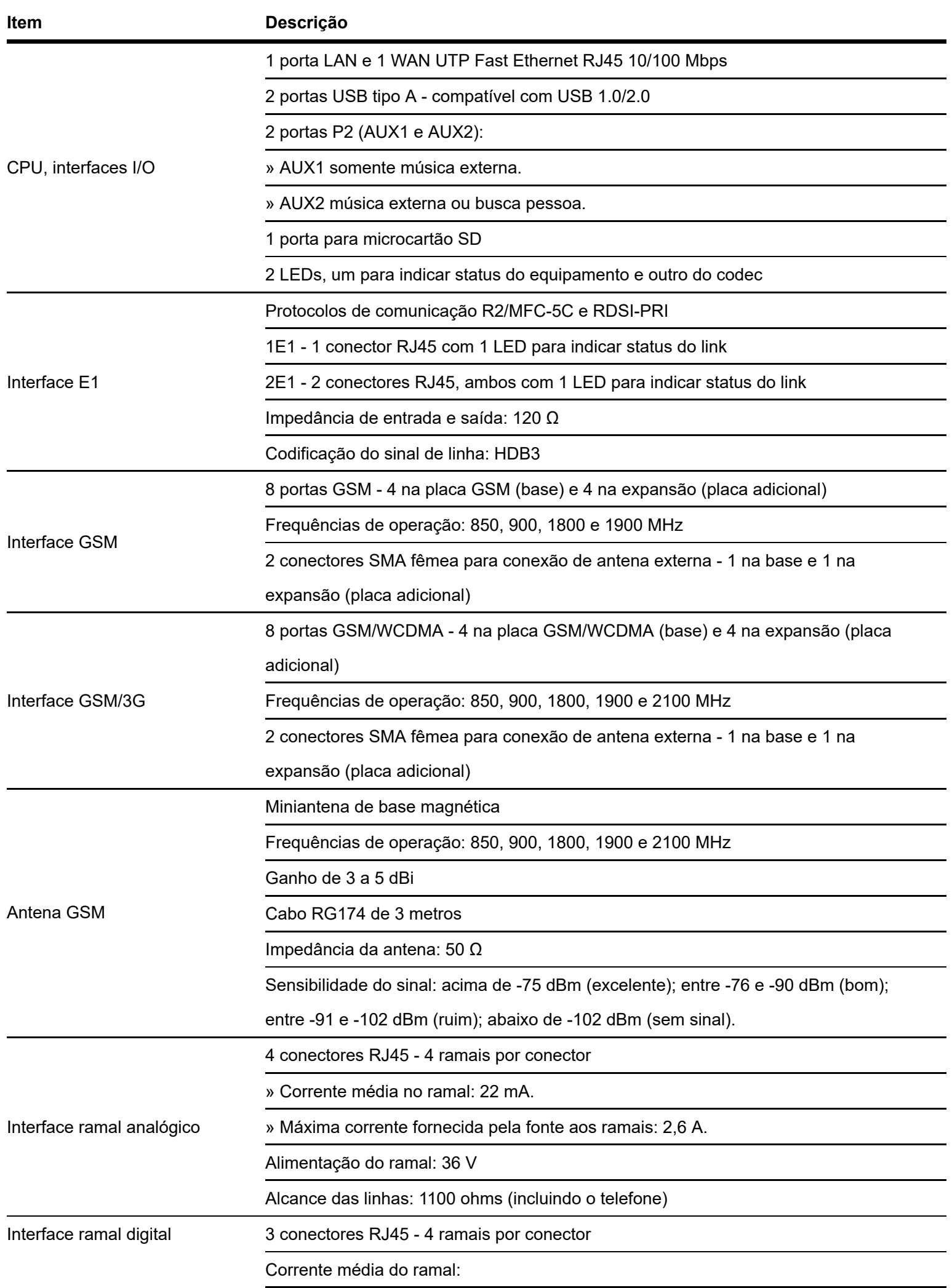

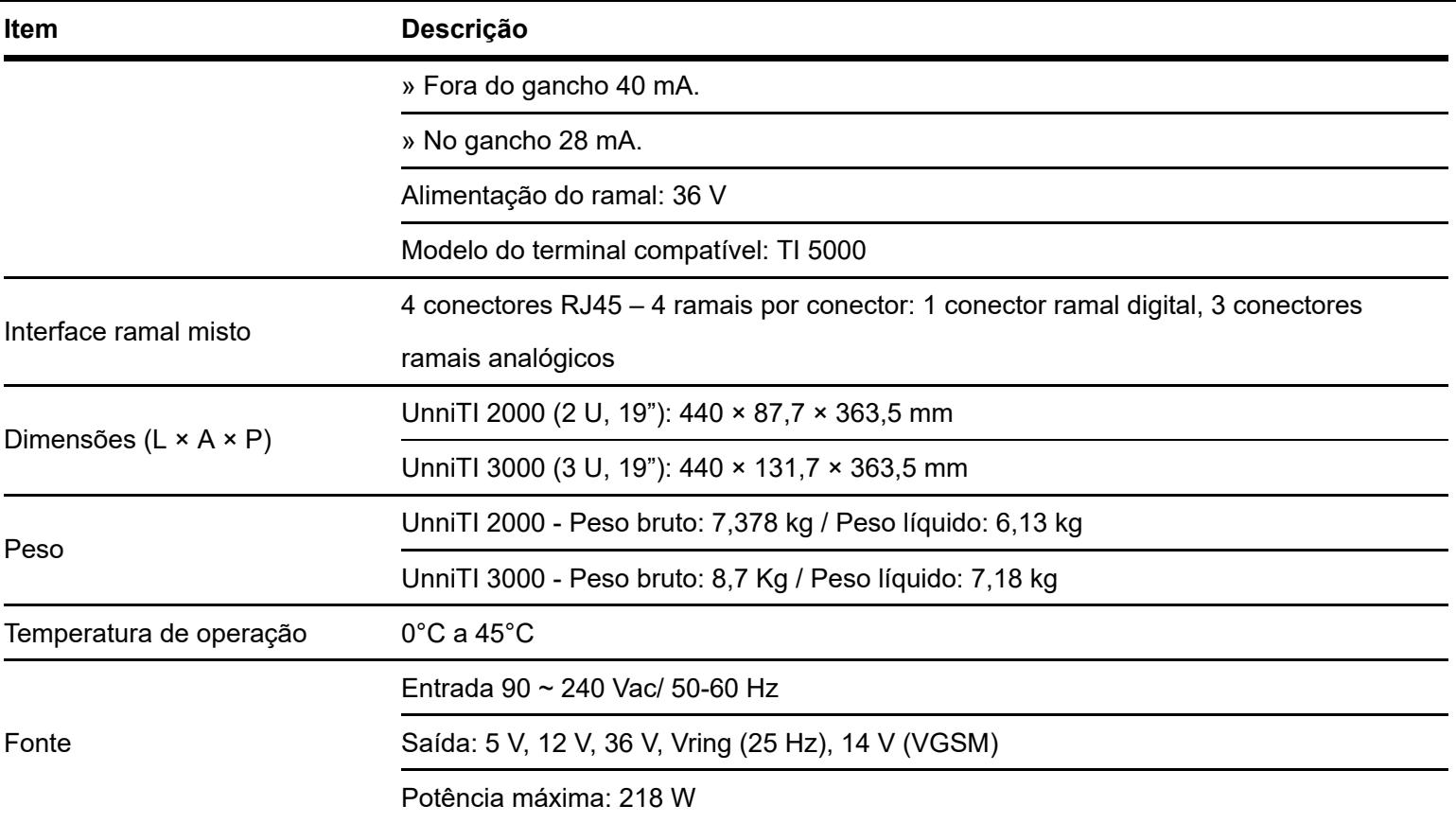

<span id="page-11-1"></span><span id="page-11-0"></span>Este é um produto homologado pela Anatel, o número de homologação se encontra na etiqueta do produto, para consultas utilize o link [sistemas.anatel.gov.br/sch \(https://sistemas.anatel.gov.br/sch\).](https://sistemas.anatel.gov.br/sch)

# **Produto**

# **UnniTI 1000**

A UnniTI 1000 é composta por uma CPU com tecnologia de comunicação IP embarcada e mais 13 slots para conexão das interfaces: ramais analógicos, troncos analógicos, tronco digital (E1), tronco GSM/3G e ramais mistos (analógico e digital). A interface E1 deverá ser conectada somente no slot 12, A placa GSM/3G somente no slot OPC, As placas tronco analógico somente nos slots de 9 à 11 e as placa ramais analogicos e misto nos slots de 1 à 8. O conector de alimentação (faixa de operação: 90 ~ 240 Vac) está na parte posterior do equipamento. As figuras que seguem mostram as vistas do produto.

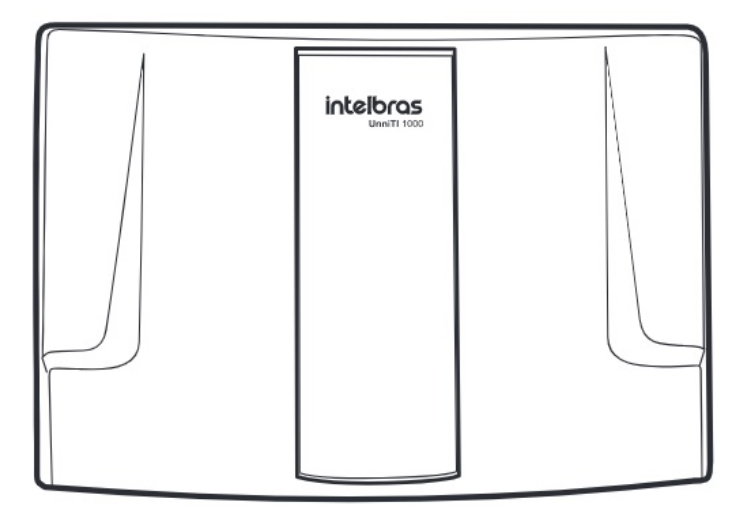

#### Vista frontal

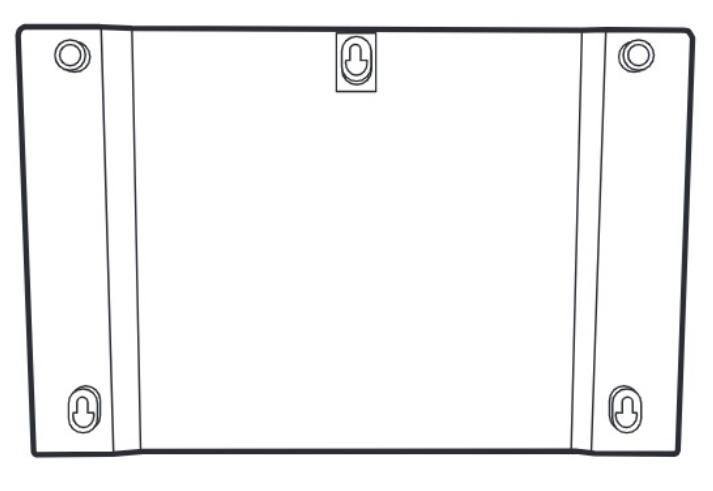

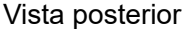

<span id="page-12-0"></span>Todas as programações de configuração da central e de usuário ficam armazenadas em memória flash e não são perdidas na falta de energia.

### **UnniTI 2000**

A UnniTI 2000 é composta por uma CPU com tecnologia de comunicação IP embarcada e mais 6 slots para conexão das interfaces: ramais analógicos, troncos analógicos, ramais digitais, troncos digitais (E1), troncos GSM/3G e ramais mistos (analógico e digital). A interface E1 deverá ser conectada somente no slot 1, as demais interfaces em qualquer posição. A chave liga-desliga e o conector de alimentação (faixa de operação: 90 ~ 240 Vac) estão na parte posterior do equipamento. As figuras que seguem mostram as vistas frontal e posterior do produto.

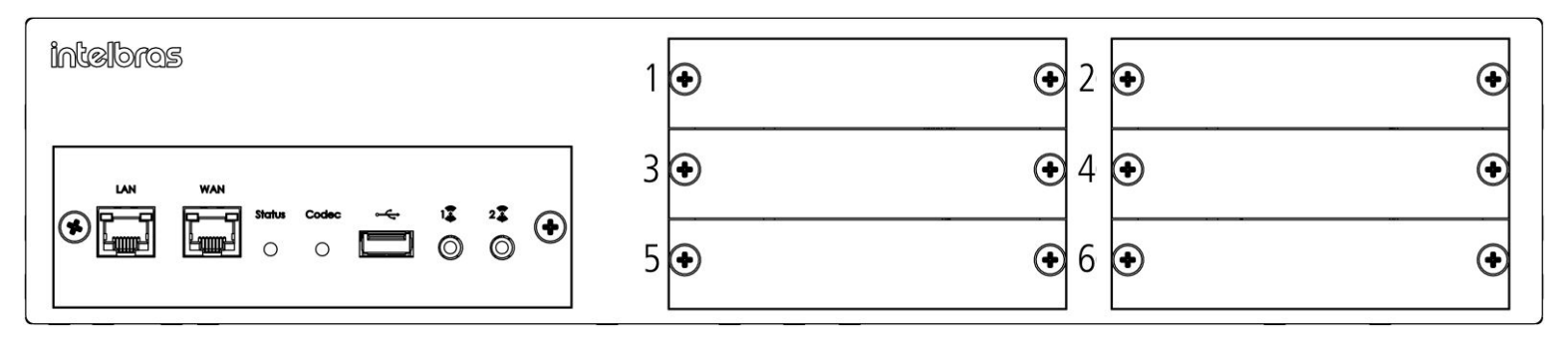

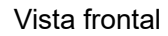

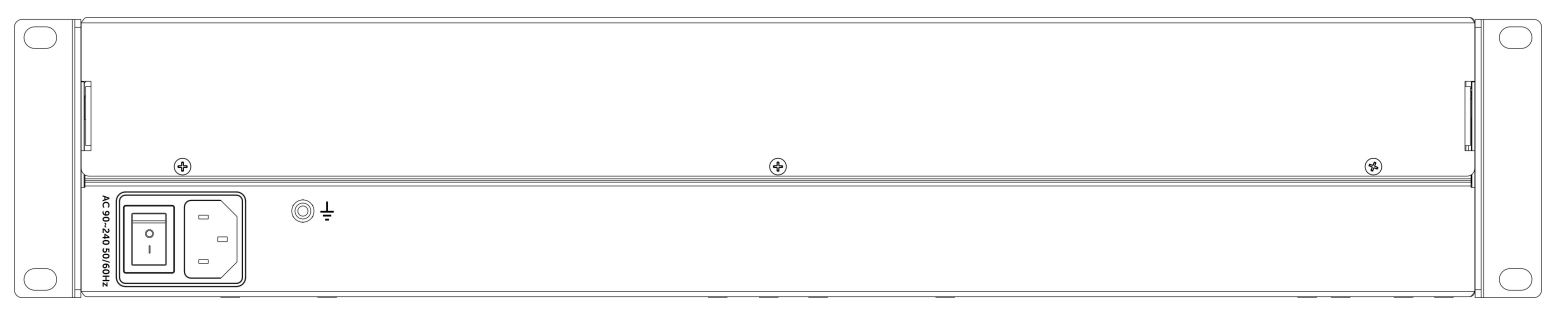

#### Vista posterior

<span id="page-12-1"></span>Se a UnniTI 2000 estiver com o padrão de fábrica, na primeira vez que ela for ligada com uma ou mais placas conectadas, elas serão reconhecidas automaticamente. Exemplo: foi conectada uma placa E1 na posição 1 e uma placa ramal analógico na posição 2, ao ser ligada a primeira vez com essas placas e com o padrão de fábrica, a central reconhecerá automaticamente essas interfaces, E1 posição 1 e ramal analógico posição 2, depois disso, se mais alguma placa for adicionada, será necessário configurá-la no slot ao qual foi conectada. Todas as programações de configuração da central e de usuário ficam armazenadas em memória flash e não são perdidas na falta de energia.

## **UnniTI 3000**

A UnniTI 3000 é composta por uma CPU com tecnologia de comunicação IP embarcada e mais 10 slots para conexão das interfaces: ramais analógicos, troncos analógicos, ramais digitais, troncos digitais (E1), troncos GSM/3G e ramais mistos (analógico e digital). A interface E1 deverá ser conectada somente no slot 1, as demais interfaces em qualquer posição. Na parte posterior do produto encontra-se o conector de alimentação (faixa de operação: 90 ~ 240 Vac) e a chave ligadesliga. As figuras que seguem mostram as vistas frontal e posterior do produto.

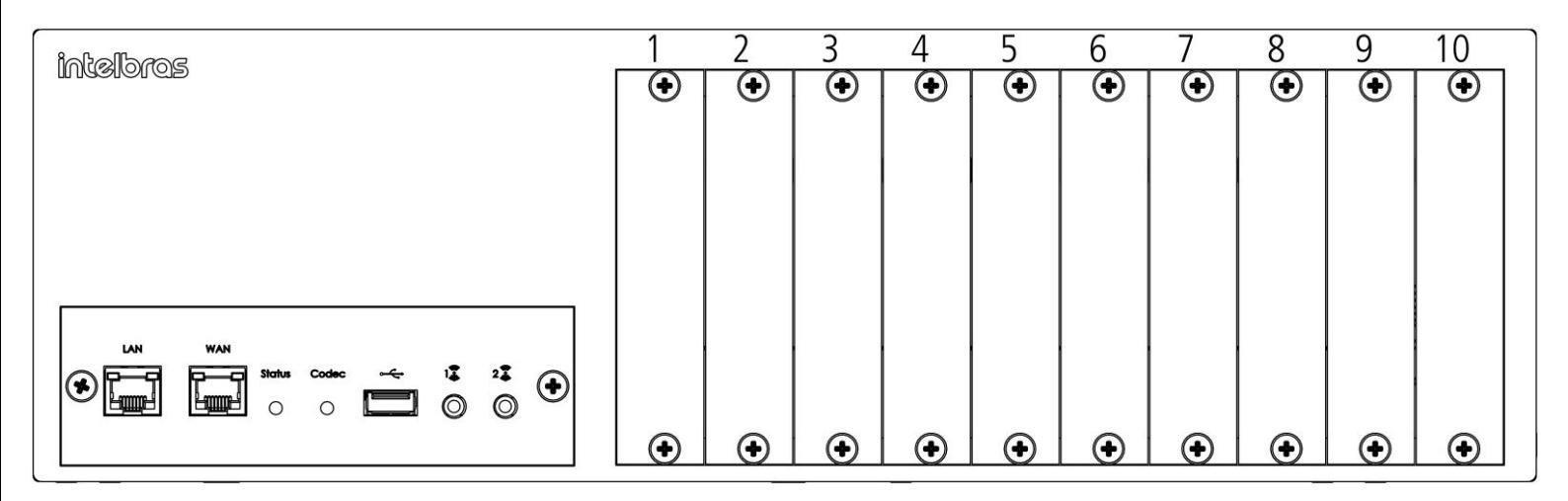

Vista frontal

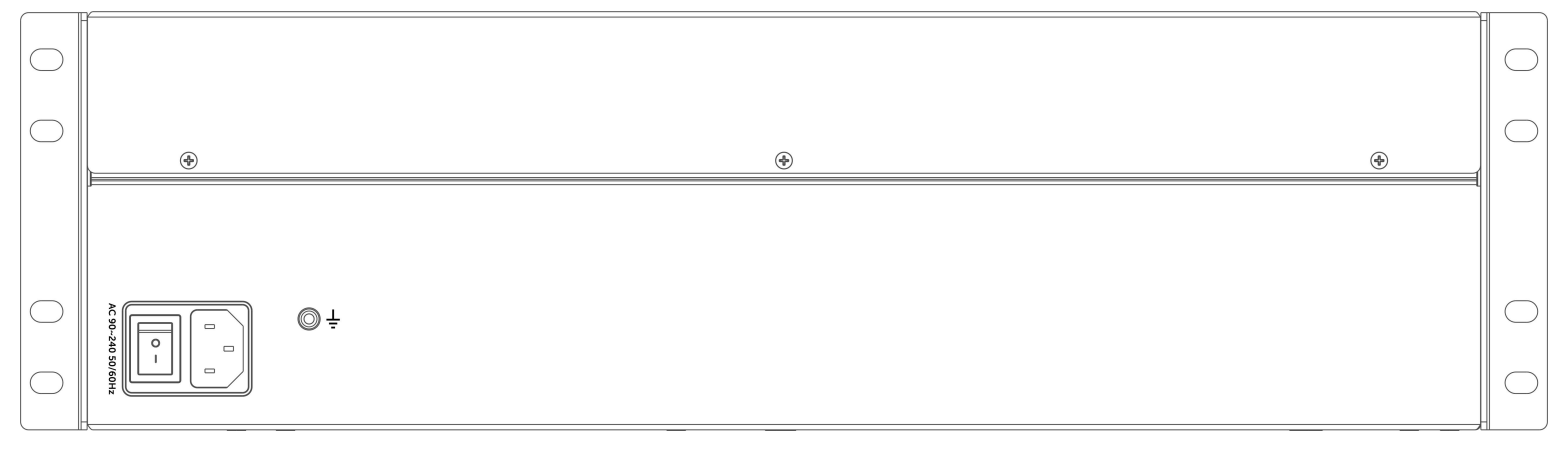

#### Vista posterior

<span id="page-13-0"></span>Se a UnniTI 3000 estiver com o padrão de fábrica, na primeira vez que ela for ligada com uma ou mais placas conectadas, elas serão reconhecidas automaticamente. Exemplo: foi conectada uma placa E1 na posição 1 e uma placa ramal analógico na posição 2, ao ser ligada a primeira vez com essas placas e com o padrão de fábrica, a central reconhecerá automaticamente essas interfaces, E1 posição 1 e ramal analógico posição 2, depois disso, se mais alguma placa for adicionada, será necessário configurá-la no slot ao qual foi conectada. Todas as programações de configuração da central e de usuário ficam armazenadas em memória flash e não são perdidas na falta de energia.

#### <span id="page-13-1"></span>**Proteções elétricas**

A fonte de alimentação possui proteção contra transientes e oscilações na rede de energia elétrica. Os ramais e troncos possuem proteções contra transientes elétricos.

### **Numeração de ramal**

<span id="page-14-0"></span>As numerações por padrão de fábrica são criadas a partir de 2000 até a quantidade de ramais configurados na UnniTI. Ex.: se houver uma placa de ramal configurada na UnniTI 1000, a numeração-padrão de fábrica será de 2000 até 2003, se configurada nas centrais UnniTI 2000 e Unniti 3000, a numeração-padrão de fábrica será de 2000 até 2015. Essa numeração pode ser alterada.

### **Capacidade de ramais e troncos**

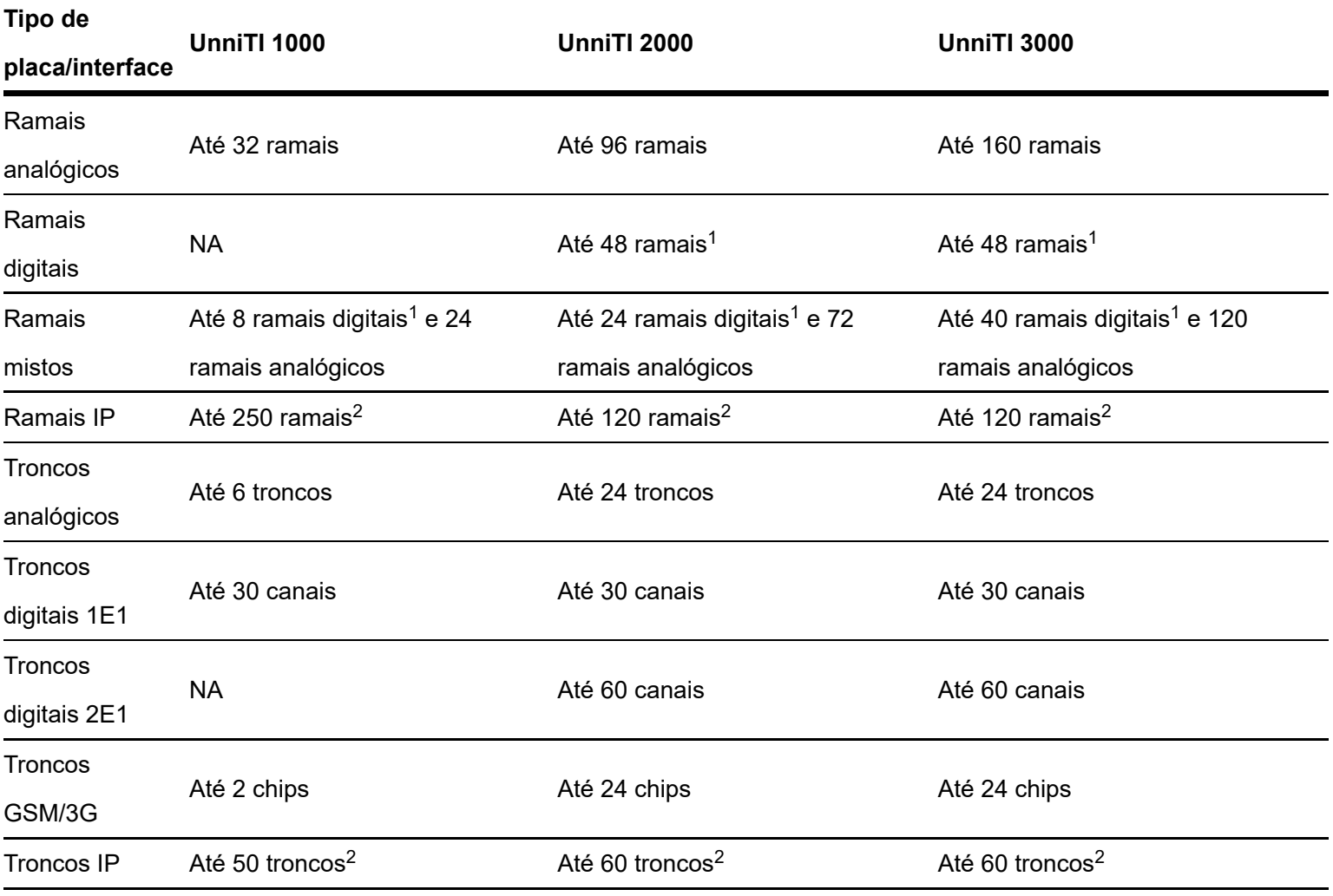

<span id="page-14-1"></span>1Modelo TI 5000.

<sup>2</sup>Com placa codec 60.

### **Quantidade máxima de placas**

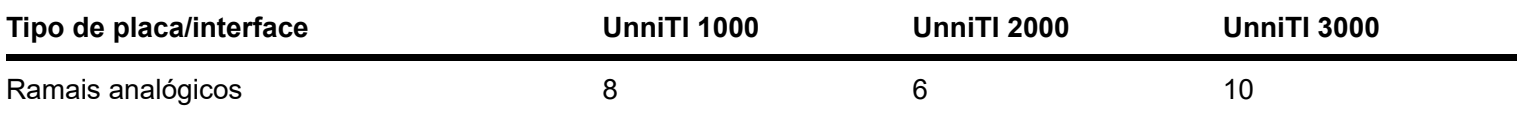

<span id="page-15-0"></span>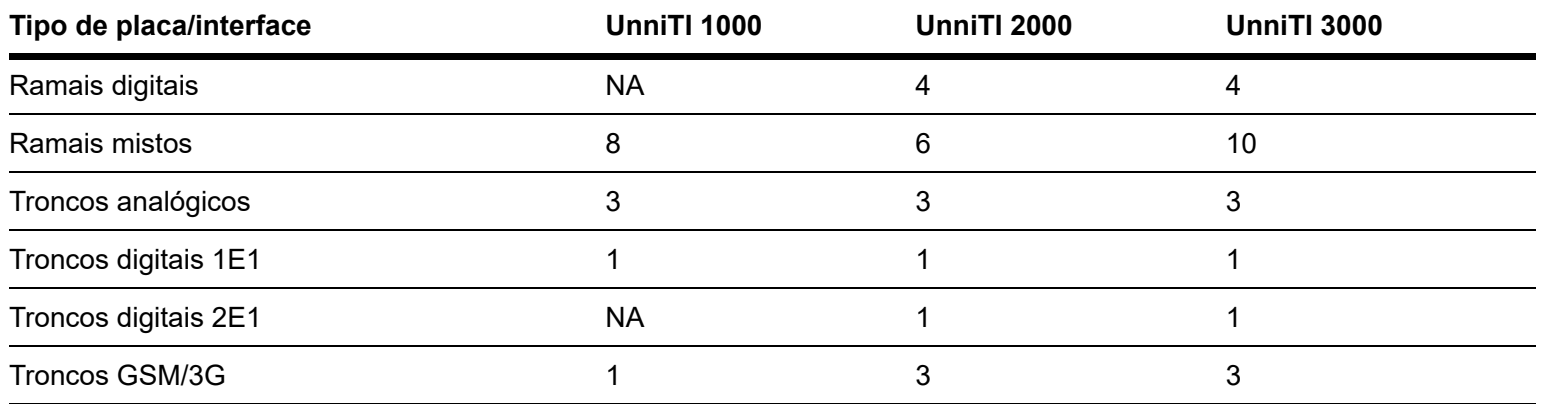

#### **Ramais acoplados aos troncos analógicos na falta de energia elétrica**

Na falta de energia elétrica, algumas linhas analógicas são acopladas aos ramais analógicos, conforme tabela a seguir:

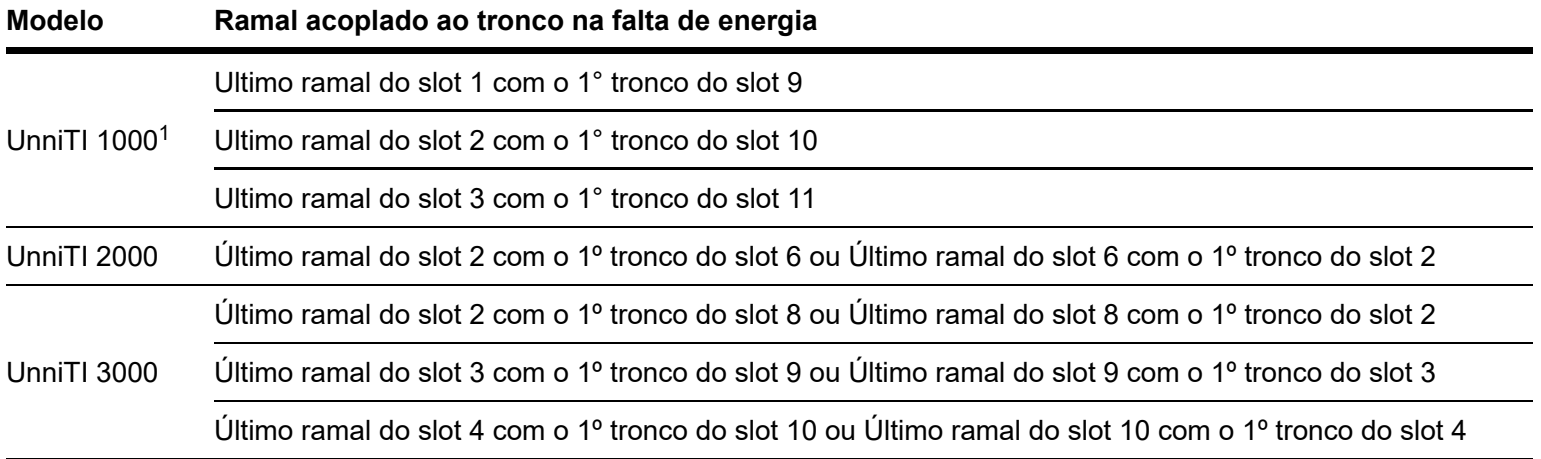

 $^1$  Caso as últimas posições dos ramais estejam sem audio verifique a configuração dos jumpers

<span id="page-15-1"></span>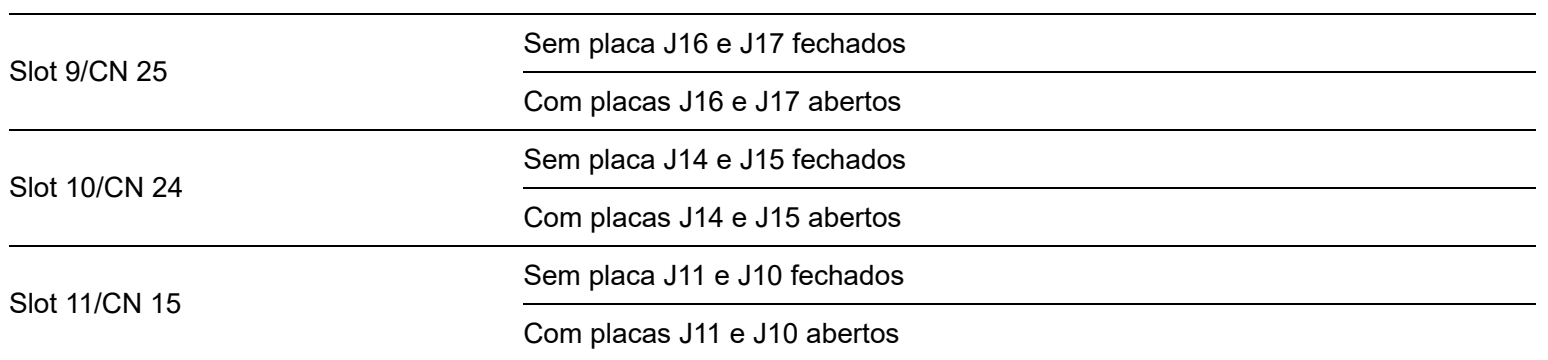

### **CPU**

#### CPU UnniTI 1000

A Placa CPU possui as interfaces de conexões LAN, WAN, USB, Conector P2 (AUX1) e microcartão SD. É necessário remover a tampa do gabinete para acessá-las internamente.

A figura a seguir mostra a parte interna da placa CPU.

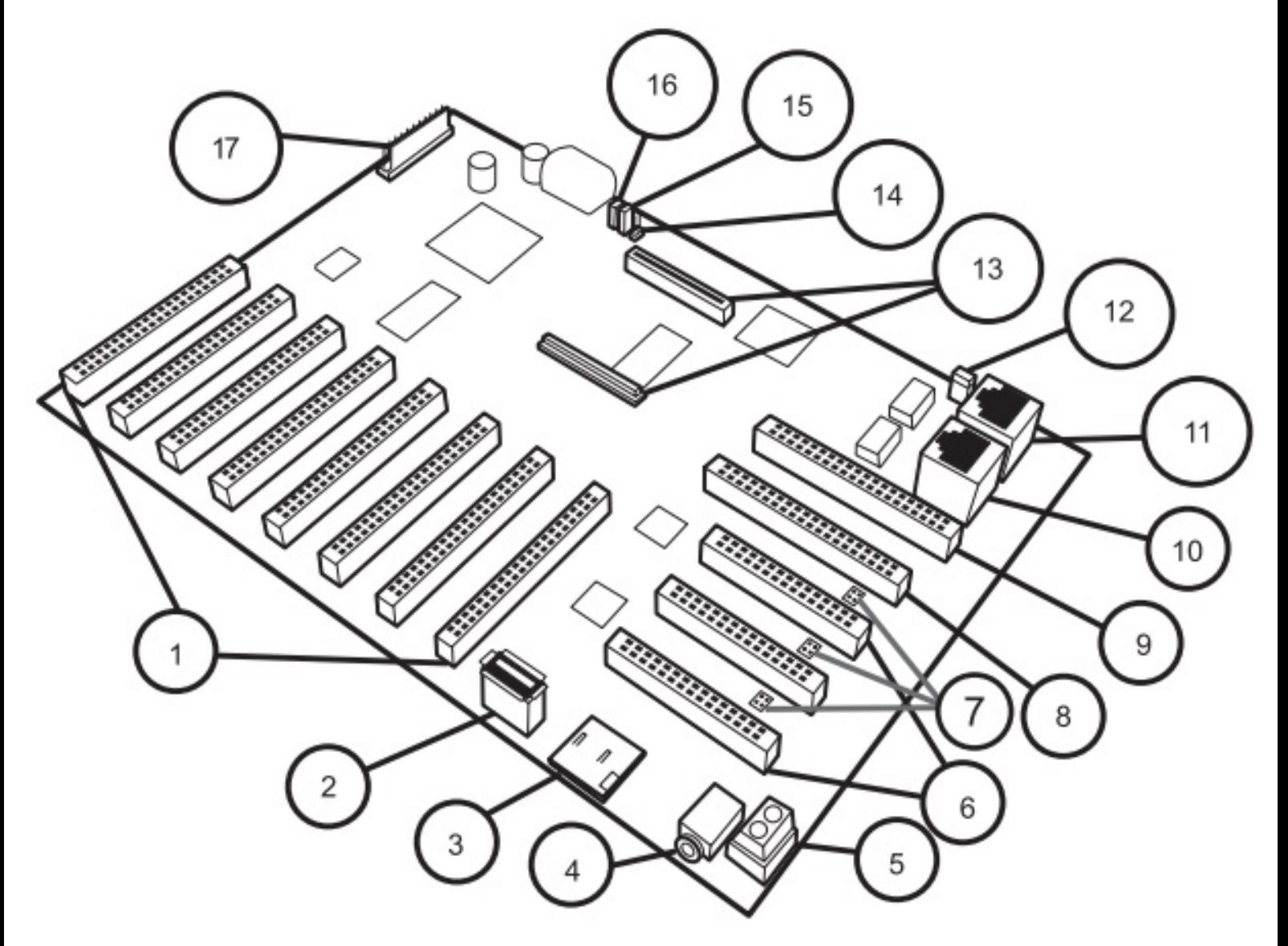

Vista interna CPU UnniTI

- 1 Slot 1 até Slot 8: Conexão das placas de ramais.
- 2 Conector USB para chave de hardware.
- 3 Conector MicroSD para cartão de memória.
- 4 Conector P2: Entrada/Música Externa ou Saída/Busca Pessoa.
- 5 Conector de aterramento da Central.
- 6 Slot 9 até Slot 11: Conexão das placas de troncos analógicos.
- 7 J17/J16, J15/J14 e J11/J10: Jumper para acoplamento de linha.

Caso as últimas posições dos ramais estejam sem áudio verifique a configuração dos jumpers

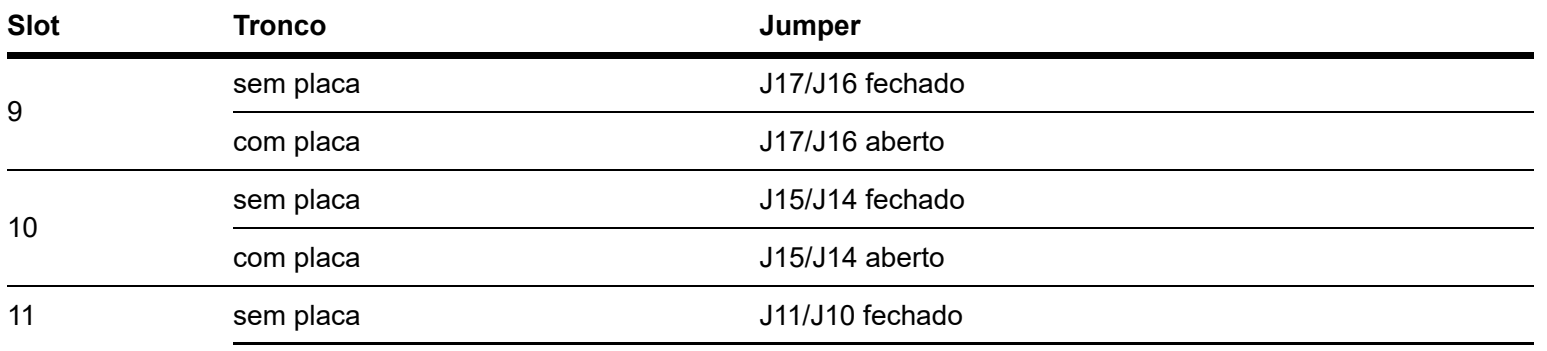

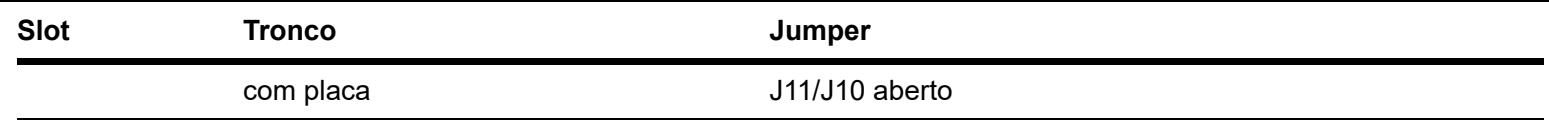

- 8 Slot 12: Conexão da placa de tronco digital E1.
- 9 Slot OPC: Conexão da placa de tronco GSM/3G.
- 10 Interface de rede LAN.
- 11 Interface de rede WAN.
- 12 Jumper Recover
- 13 Conector para Placa CODEC 10/60.
- 14 Jumper Reset
- 15 Jumper Watch Dog
- 16 Jumper Bateria
- 17 Conector da fonte de alimentação.

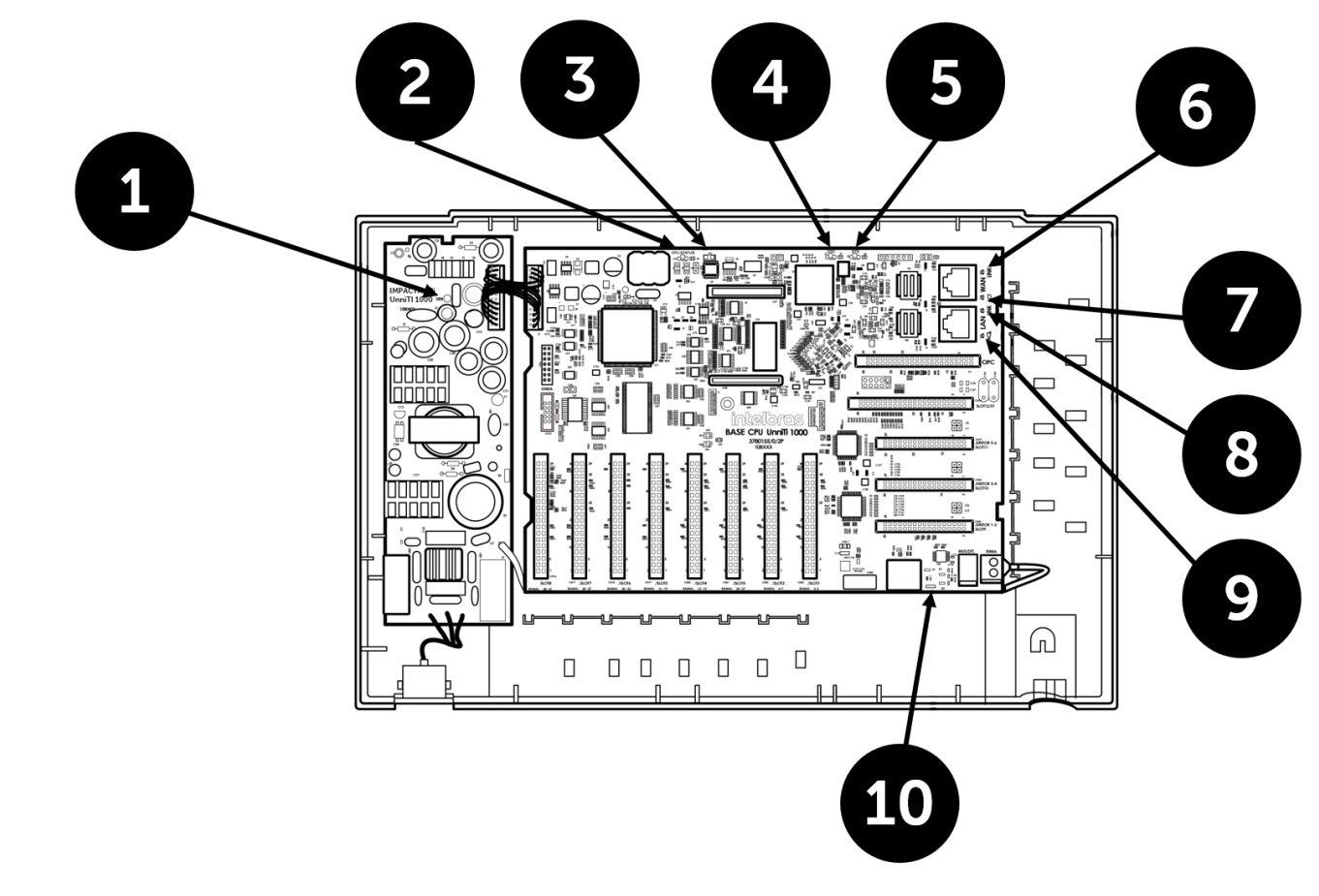

Vista interna LEDs UnniTI 1000

- 1 LED de Alimentação AC.
- 2 LED FPGA.
- 3 LED de status.
- 4 LED CDC Codec VoIP.
- 5 LED VoIP Status.
- 6 ACT WAN.
- 7 LINK WAN.
- 8 ACT LAN.
- 9 LINK LAN.

10 - Status de Comunicação do Cartão SD.

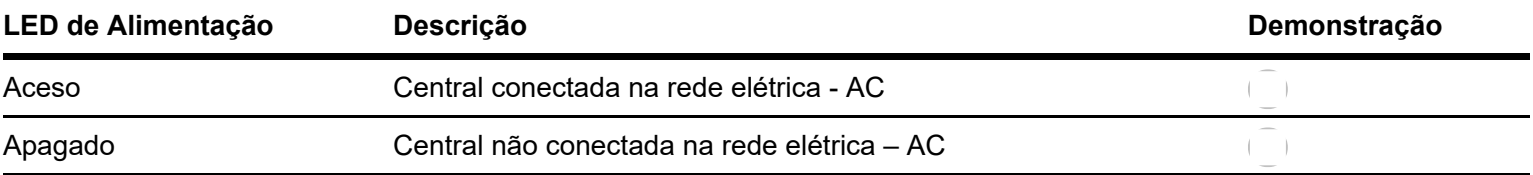

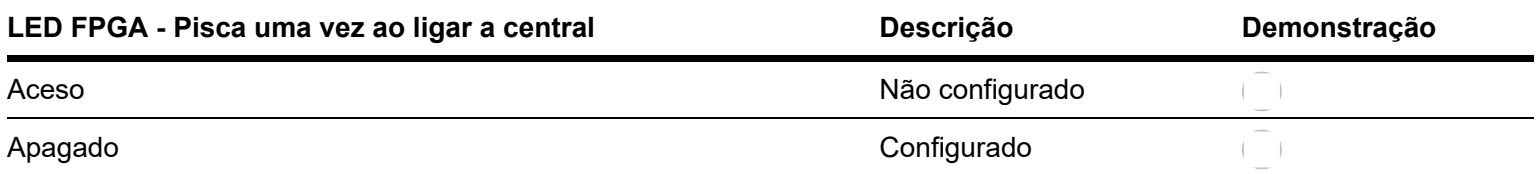

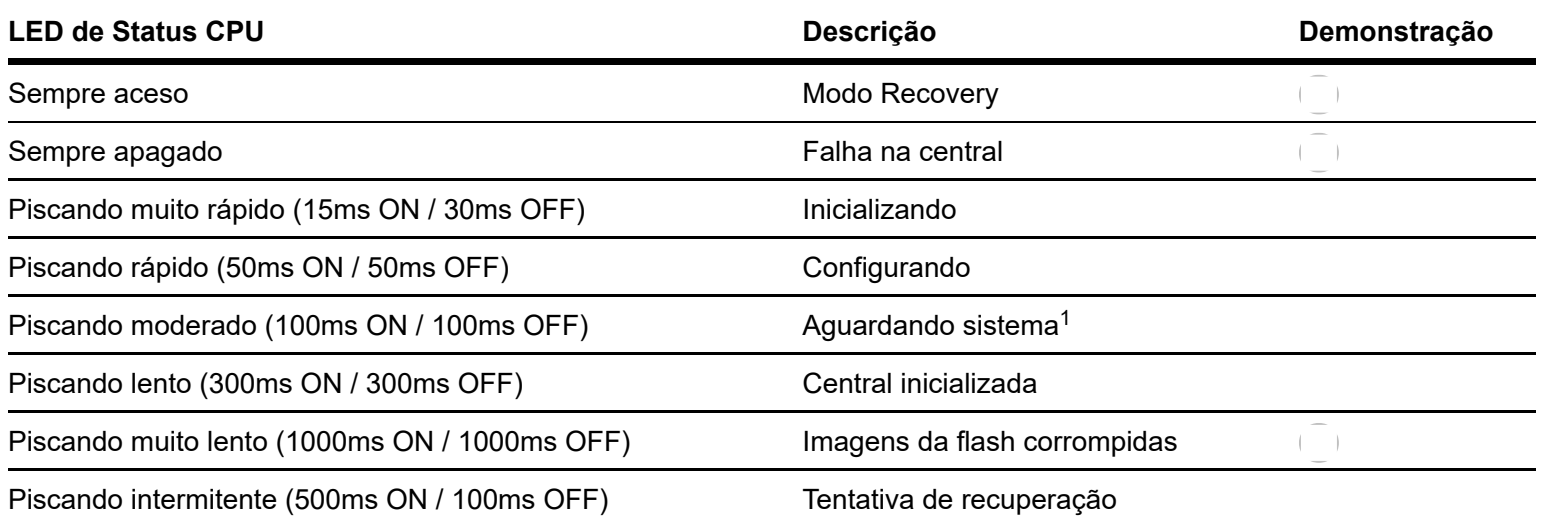

Caso o *LED* indique o status *Aguardando sistema* por mais de 10 minutos e não avance para o status *Central* 1*inicializada*, execute o procedimento descrito na seção [Dúvidas frequentes > Recuperar inicialização \(\).](https://manual-unnit.intelbras.com.br/pt-BR/manualHardware_pt-BR.html)

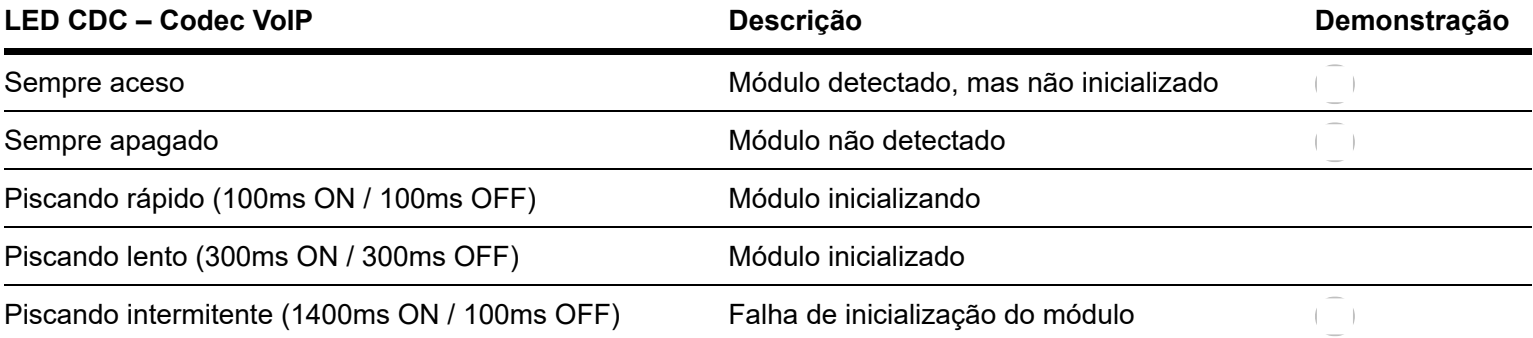

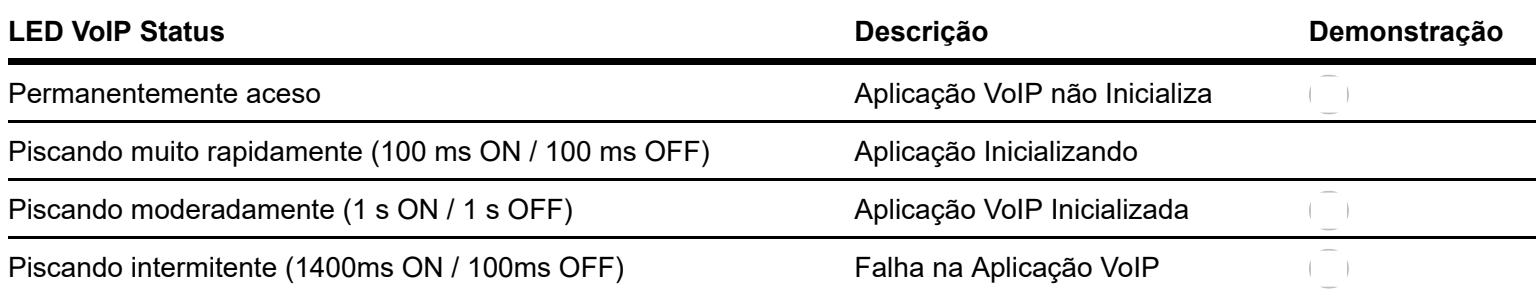

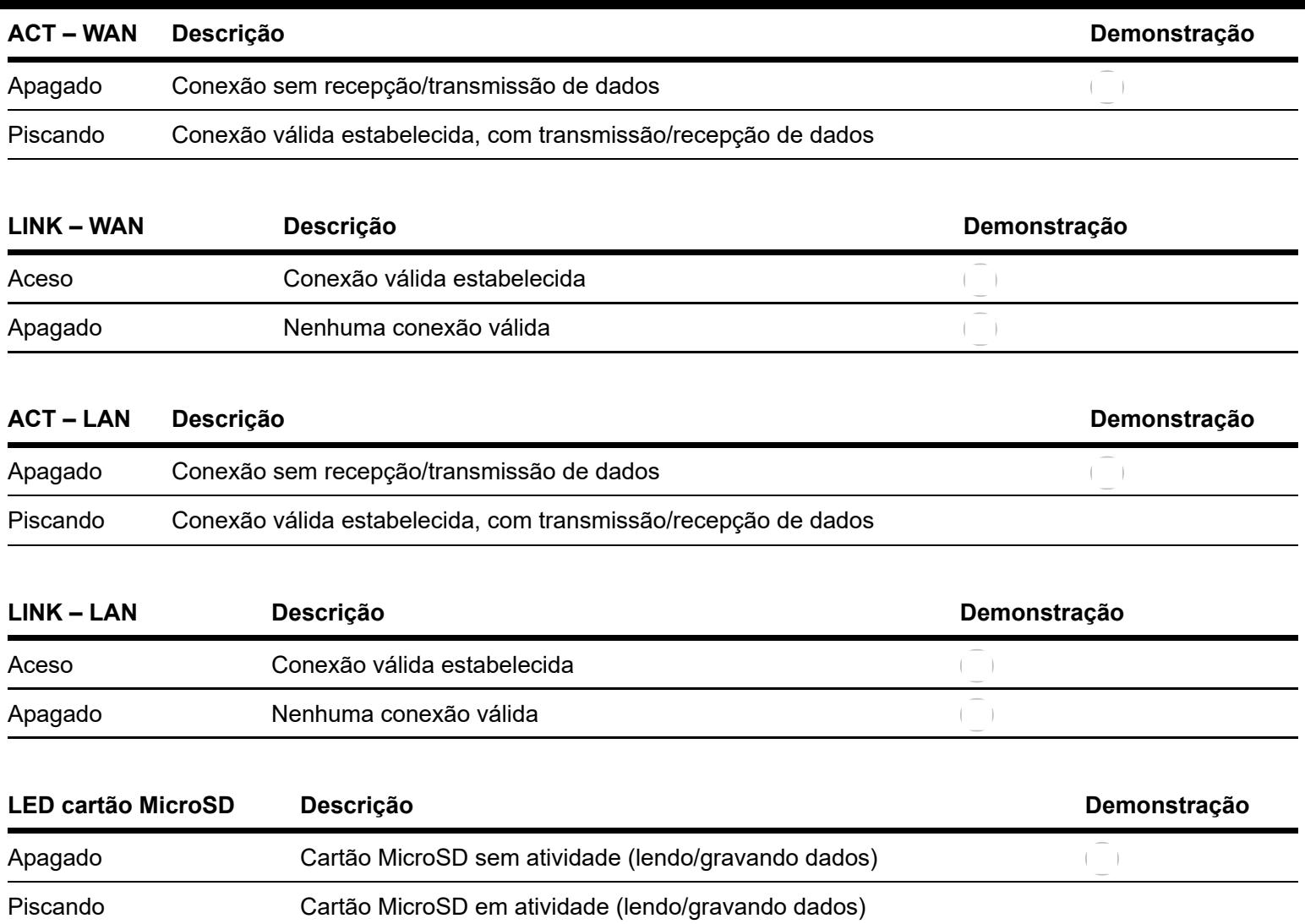

#### CPU UnniTI 2000 e 3000

A CPU é responsável por gerenciar as interfaces de comunicações da UnniTI e armazenar as configurações na memória interna dela. A CPU é a mesma para as UnniTIs 2000 e 3000 e possui as interfaces de conexões LAN, WAN, USB e dois conectores P2 (AUX1 e AUX2) na parte frontal e microcartão SD e USB na parte interna - é necessário remover a tampa do gabinete para acessá-las internamente. A figura a seguir mostra a parte frontal da CPU e as interfaces de conexões.

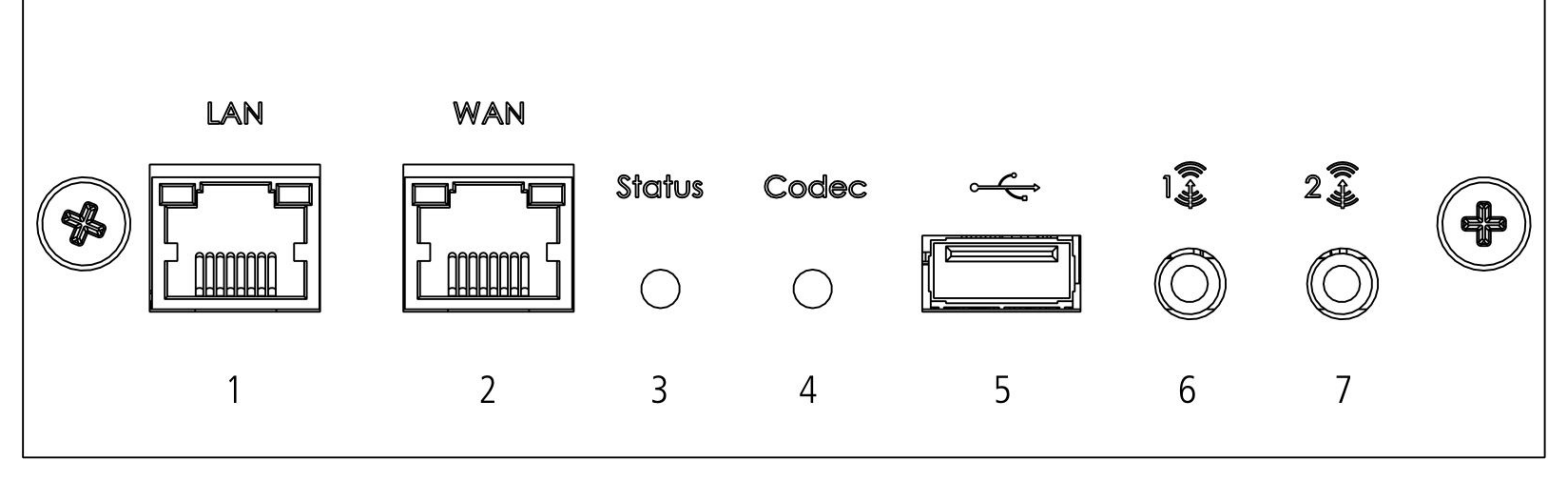

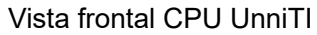

- 1. Conector RJ45 LAN.
- 2. Conector RJ45 WAN.
- 3. LED status da central.
- 4. LED codec VoIP.
- 5. Conector USB.
- 6. Conector P2 AUX1, música externa.
- 7. Conector P2 AUX2, busca pessoa ou música externa.

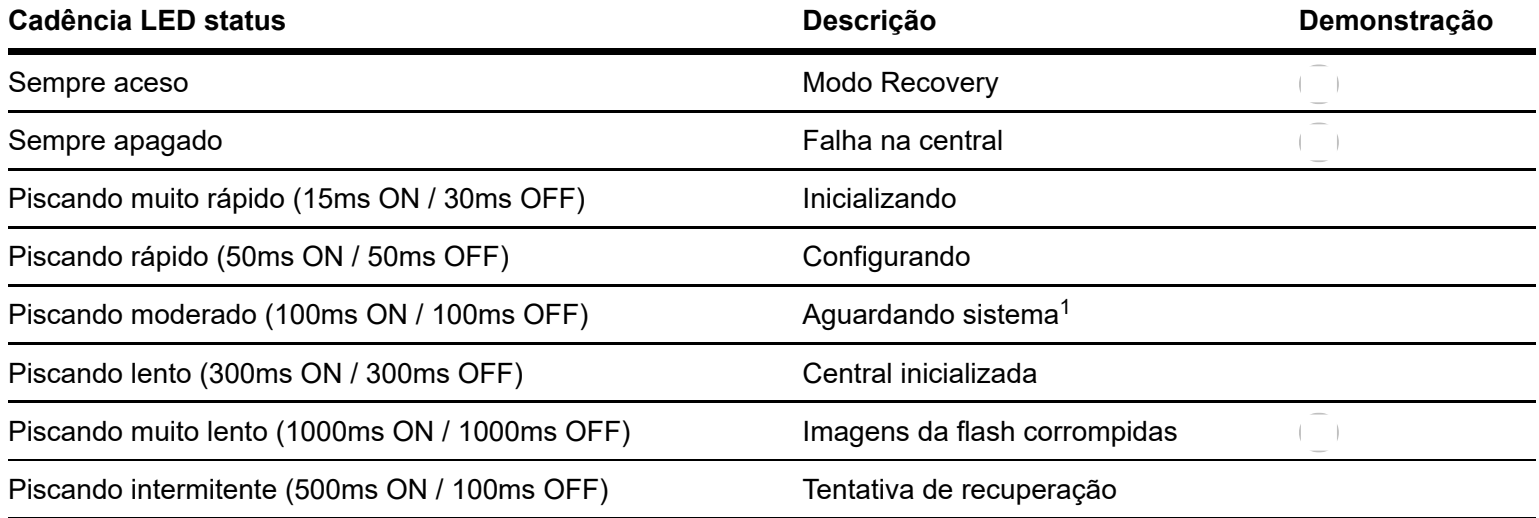

Caso o *LED* indique o status *Aguardando sistema* por mais de 10 minutos e não avance para o status *Central* 1 *inicializada*, execute o procedimento descrito na seção [Dúvidas frequentes > Recuperar inicialização \(\).](https://manual-unnit.intelbras.com.br/pt-BR/manualHardware_pt-BR.html)

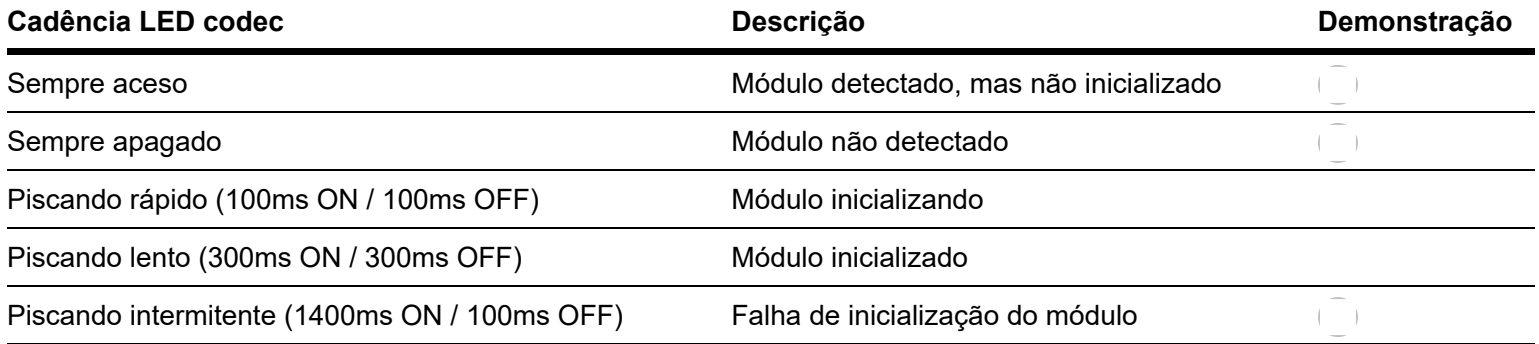

1. Conectores codec 60 (60 canais) ou codec ICIP 30 (10 canais), comunicação VoIP.

- 2. Conector microcartão SD.
- 3. Jumper recover.
- 4. Conector USB.
- 5. Chave de hardware.

A interface LAN para comunicação com a rede local sai com o endereço-padrão de fábrica 10.0.0.2 e máscara 255.255.255.0, sendo que através dela é possível acessar as configurações e fazer as programações da UnniTI. A interface WAN para comunicação com a rede externa não é configurada de fábrica. Para configurá-la é necessário acessar o gerenciador web através da interface LAN e colocar o endereço IP desejado. Após configuração da WAN, a UnniTI poderá ser acessada através dessa interface também.

O conector USB permite a conexão da chave de hardware, necessária para a liberação de licenças do produto e pode ser conectada tanto no conector USB externo quanto no interno. Para conectar a chave de hardware no conector USB interno, desligue a central, retire a placa CPU, conecte a chave de hardware, insira a placa CPU e ligue a central. O produto já acompanha a chave de hardware com licença mínima $^1$  de 1 ramal IP, 1 CSTA, 1 bilhetagem TCP, 2 DISA.

<sup>1</sup> Para aquisição de mais licenças, deve-se entrar em contato com o setor comercial. É necessário possuir o número do ID da chave e o número da nota fiscal.

O conector USB externo será desabilitado se o *download* de arquivos de gravação via FTP estiver habilitado em [Acessórios > Gravação de chamadas \(manualGerWeb\\_pt-BR.html#acessoriosGC\).](https://manual-unnit.intelbras.com.br/pt-BR/manualGerWeb_pt-BR.html#acessoriosGC)

O conector microcartão SD fica localizado na parte interna da CPU. Para conectar o microcartão SD no conector, desligue a central, retire a placa CPU, conecte o microcartão SD, insira a placa CPU e ligue a central. Com o cartão inserido + a chave de hardware com as licenças, é possível ter acesso aos serviços de gravação de chamadas, mensagens DISA com subníveis e mensagens de correio de voz. O cartão deve ser microcartão SD do tipo SDHC classe 10 de até 32 GB de um dos seguintes fabricantes: Intelbras (WD Purple)<sup>®</sup>, Kingston<sup>®</sup>, SanDisk<sup>®</sup>, Transcend<sup>®</sup>, Toshiba<sup>®</sup>, Samsung<sup>®</sup>e Panasonic<sup>®</sup>. Para cada 1 GB é possível armazenar cerca de 30 horas de gravações.

Os conectores tipo P2, AUX1 e AUX2 são interfaces auxiliares para conexões de música externa e busca pessoa. Somente o AUX2 permite utilizar o serviço de busca pessoa.

Os LEDs Status e Codec indicam a condição de funcionamento da UnniTI e da comunicação VoIP respectivamente.

Nos conectores para codec VoIP pode-se conectar a placa codec ICIP 30 (10 canais) ou codec 60 (60 canais).

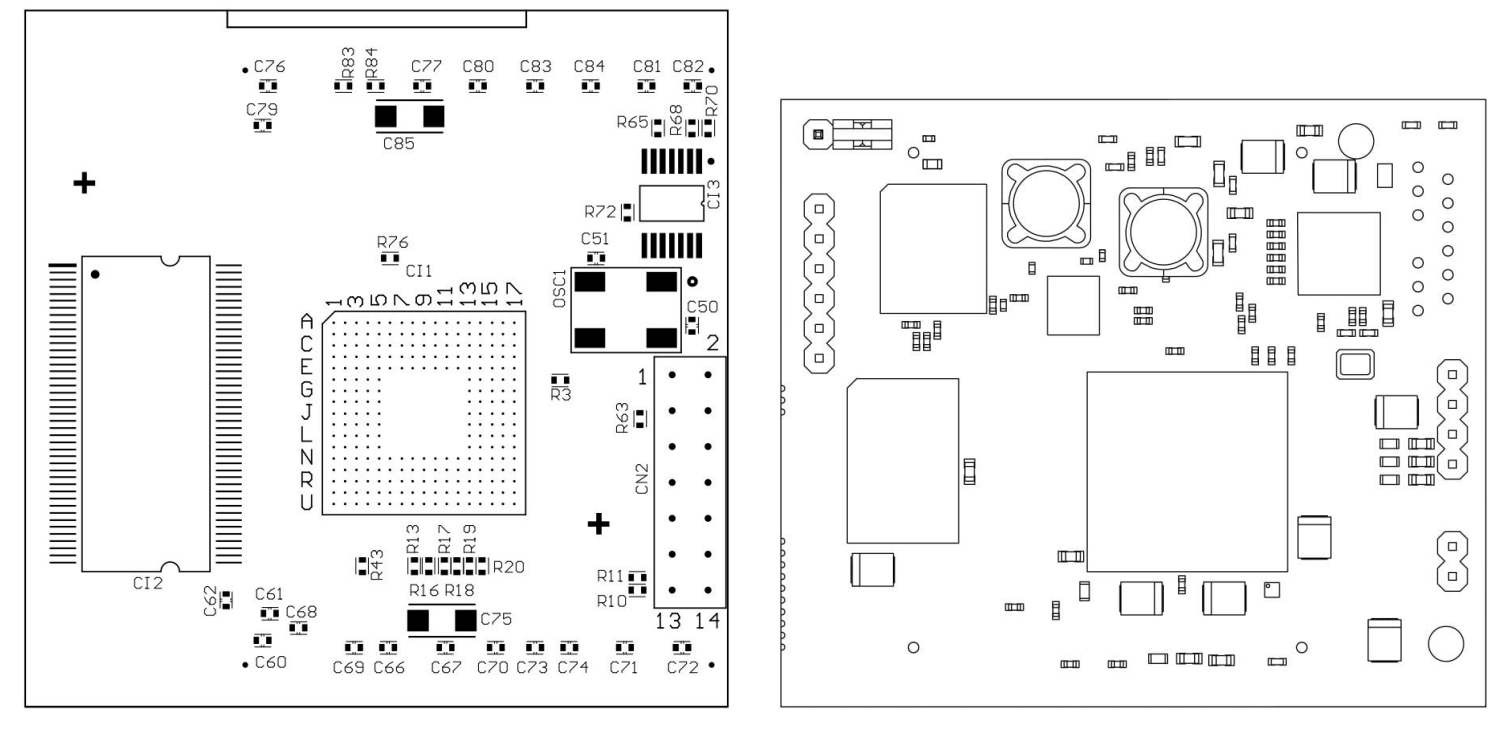

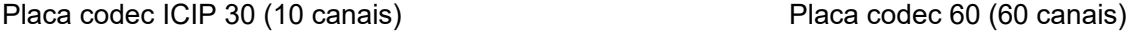

<span id="page-21-0"></span>O jumper recover permite fazer a recuperação do sistema quando necessário. Mais detalhes no manual disponível no site [www.intelbras.com.br \(www.intelbras.com.br\).](https://manual-unnit.intelbras.com.br/pt-BR/www.intelbras.com.br)

### **Ramal analógico UnniTI 1000**

A placa ramal analógico é exclusiva da UnniTI 1000. Ela possui 1 conector RJ45 para conexão dos telefones analógicos. O conector disponibiliza até 4 ramais analógicos, conforme mostra figura a seguir. Para conexão dos conectores RJ45, seguir orientação de acordo com a seção Conexão dos fios nos conectores RJ45 dos troncos analógicos e dos ramais.

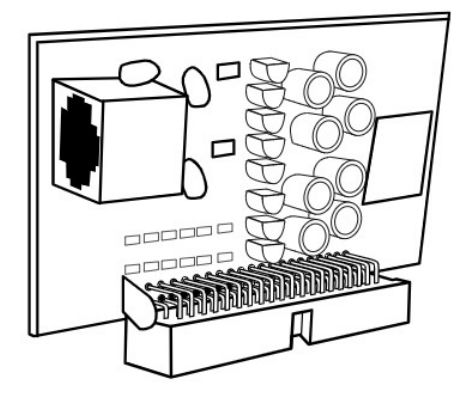

Vista frontal ramal analógico UnniTI 1000

## **Ramal analógico UnniTI 2000 e 3000**

A placa ramal analógico é a mesma para a UnniTI 2000 e a 3000. Ela possui 4 conectores RJ45 para conexão dos telefones analógicos. Cada conector disponibiliza até 4 ramais, no total são 16 ramais analógicos, conforme mostra figura a seguir. Para conexão dos conectores RJ45, seguir orientação de acordo com a seção Conexão dos fios nos conectores RJ45 dos troncos analógicos e dos ramais.

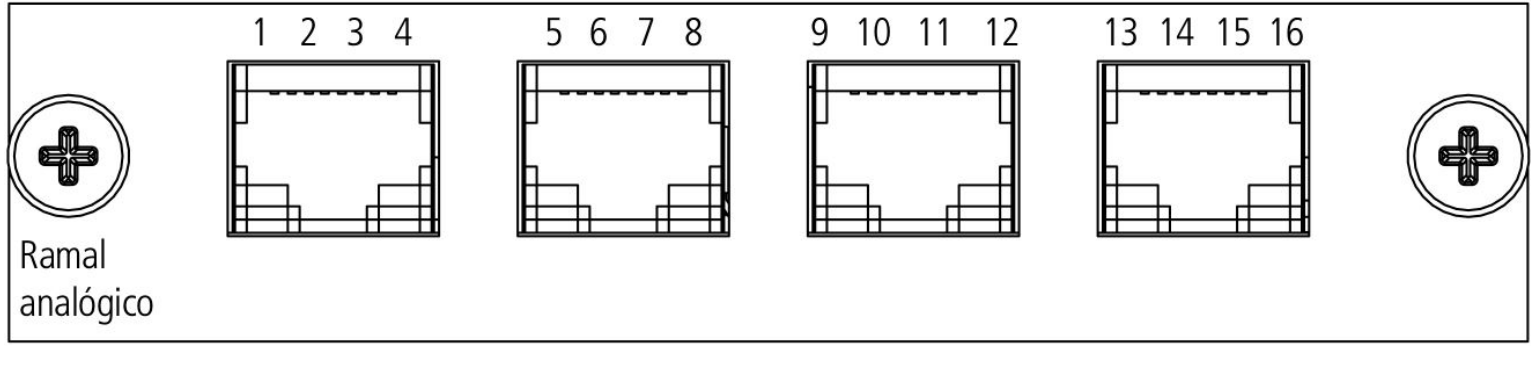

Vista frontal ramal analógico UnniTI 2000 e 3000

No item Instalação das placas nos gabinetes UnniTI 2000 e 3000, seção 2.19. Instalação das UnniTIs 2000 e 3000, é exibida a maneira correta para inserção da placa no gabinete.

### **Ramal digital**

A placa ramal digital é a mesma para a UnniTI 2000 e a 3000. Ela possui 3 conectores RJ45 para conexão dos telefones digitais. Cada conector disponibiliza até 4 ramais, no total são 12 ramais digitais, conforme mostra figura a seguir. Para conexão dos conectores RJ45, seguir orientação de acordo com a seção Conexão dos fios nos conectores RJ45 dos troncos digitais e dos ramais.

<span id="page-22-0"></span>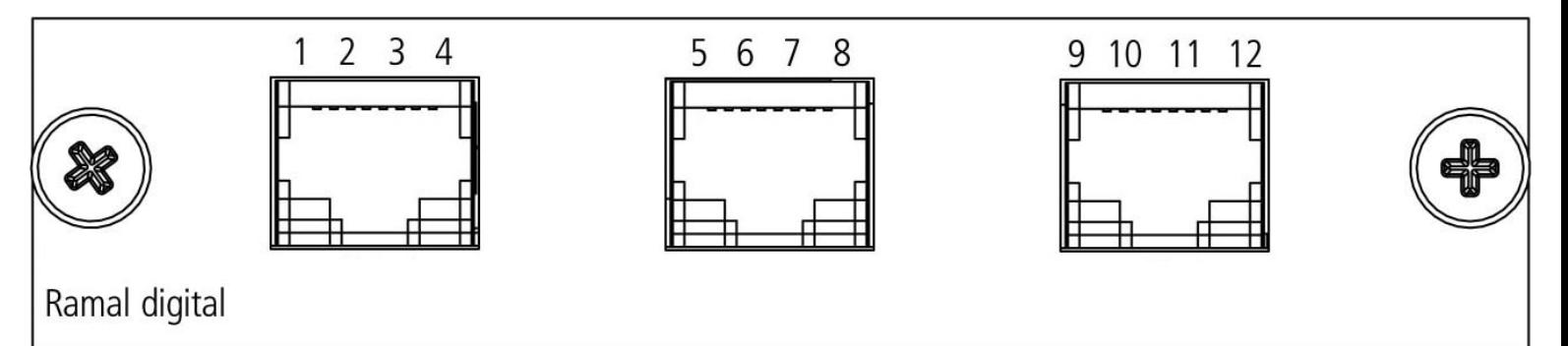

No item Instalação das placas nos gabinetes UnniTI 2000 e 3000, seção 2.19. Instalação das UnniTIs 2000 e 3000, é exibida a maneira correta para inserção da placa no gabinete.

### **Ramal misto UnniTI 1000**

A placa ramal misto é exclusiva da UnniTI 1000. Ela possui 1 conector RJ45, o primeira posição para conexão do ramail digital (modelo compatível TI 5000) e mais três posições para a conexão dos telefones analógicos. Cada conector disponibiliza até 4 ramais, no total são 1 ramal digital e 3 ramais analógicos, conforme mostra figura a seguir. Para conexão dos conectores RJ45, seguir orientação de acordo com a seção Conexão dos fios nos conectores RJ45 dos troncos analógicos e dos ramais.

A capacidade máxima de terminais inteligentes é de 8 por central e para cada módulo MOD 115 adicionado eliminamos um terminal. Exemplos de instalação: 8 terminais inteligentes sem módulos ou 4 terminais inteligentes com 4 módulos (distribuídos em até dois módulos por TI).

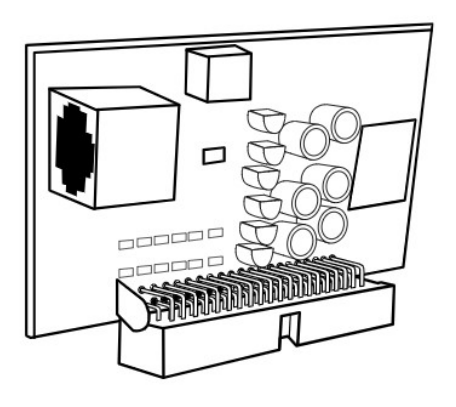

Vista frontal ramal misto UnniTI 1000

### **Ramal misto UnniTI 2000 e 3000**

A placa ramal misto UnniTI é a mesma para a UnniTI 2000 e a 3000. Ela possui 4 conectores RJ45, o primeiro, de 1 a 4, para conexão dos ramais digitais (modelo compatível TI 5000) e mais três conectores, de 5 a 16, para a conexão dos telefones analógicos. Cada conector disponibiliza até 4 ramais, no total são 4 ramais digitais e 12 ramais analógicos, conforme mostra figura a seguir. Para conexão dos conectores RJ45, seguir orientação de acordo com a seção Conexão dos fios nos conectores RJ45 dos troncos analógicos e dos ramais.

<span id="page-23-0"></span>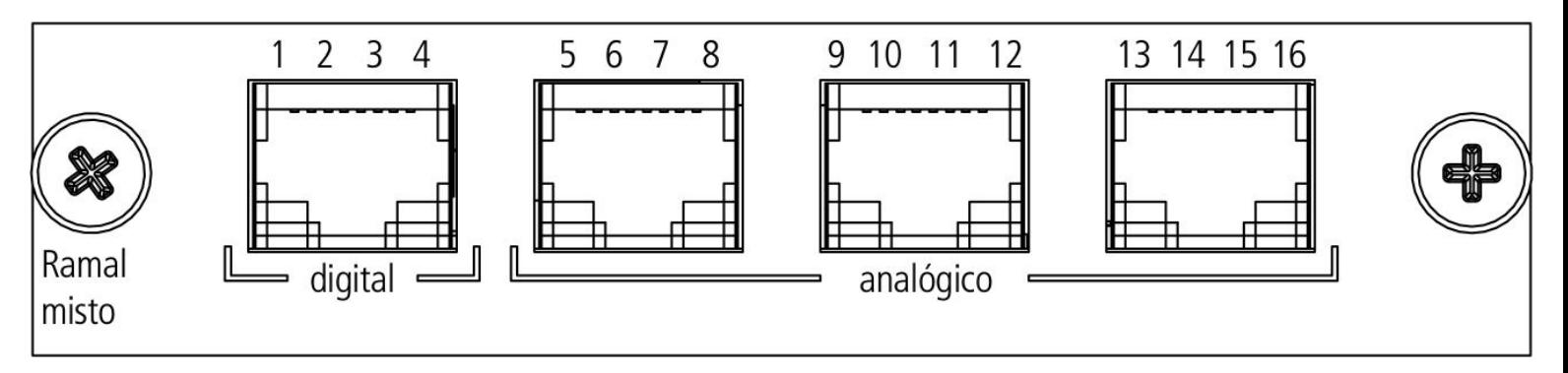

No item Instalação das placas nos gabinetes UnniTI 2000 e 3000, seção 2.19. Instalação das UnniTIs 2000 e 3000, é exibida a maneira correta para inserção da placa no gabinete.

### **Tronco analógico UnniTI 1000**

A placa tronco analógico é exclusiva da UnniTI 1000. Ela possui 1 conector RJ45 para conexão da linha telefônica. O conector disponibiliza até 2 troncos, conforme mostra figura a seguir. Para conexão dos conectores RJ45, seguir orientação de acordo com a seção Conexão dos fios nos conectores RJ45 dos troncos analógicos e dos ramais.

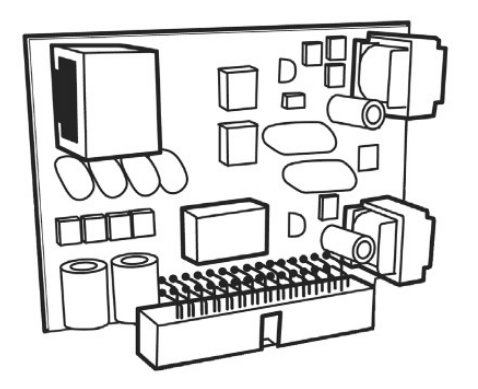

Vista frontal tronco analógico UnniTI

### **Tronco analógico UnniTI 2000 e 3000**

A placa tronco analógico UnniTI é a mesma para a UnniTI 2000 e a 3000. Ela possui 2 conectores RJ45 para conexão das linhas telefônicas. Cada conector disponibiliza até 4 troncos, no total são 8 troncos analógicos, conforme mostra figura a seguir. Para conexão dos conectores RJ45, seguir orientação de acordo com a seção Conexão dos fios nos conectores RJ45 dos troncos analógicos e dos ramais.

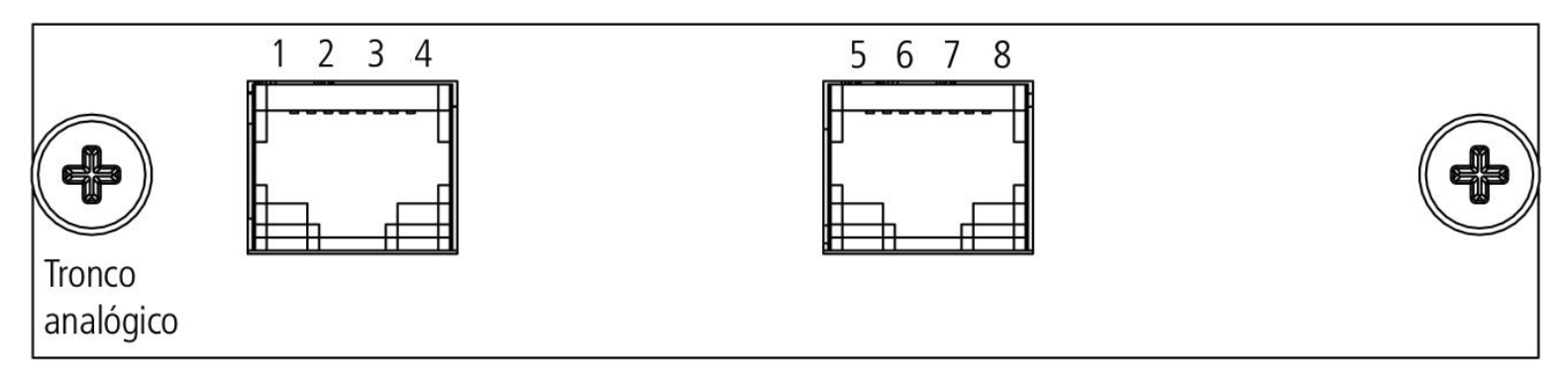

Vista frontal tronco analógico UnniTI

<span id="page-24-0"></span>No item Instalação das placas nos gabinetes UnniTI 2000 e 3000, seção 2.19. Instalação das UnniTIs 2000 e 3000, é exibida a maneira correta para instalação da placa no gabinete.

#### **Conexão dos fios nos conectores RJ45 dos troncos analógicos e dos ramais**

Os fios deverão ser crimpados no conector RJ45 conforme ordem indicada na figura a seguir, tanto nos ramais quanto nos

troncos analógicos. O padrão adotado é o T568A.

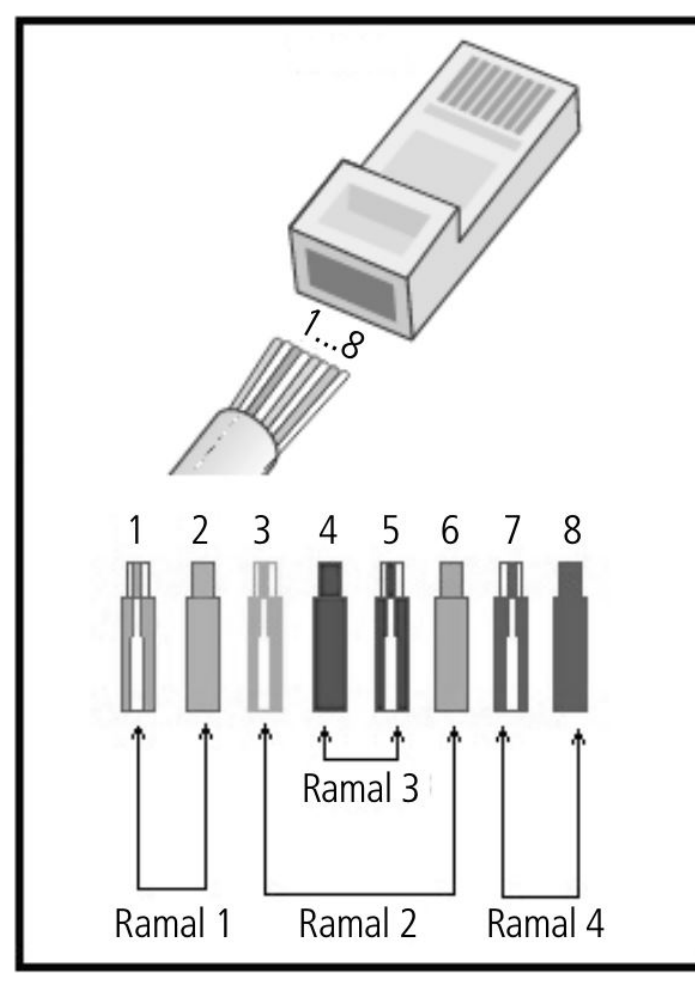

Conexão dos fios no RJ45 para os ramais Conexão dos fios no RJ45 para os troncos

<span id="page-25-0"></span>Fio utilizado:

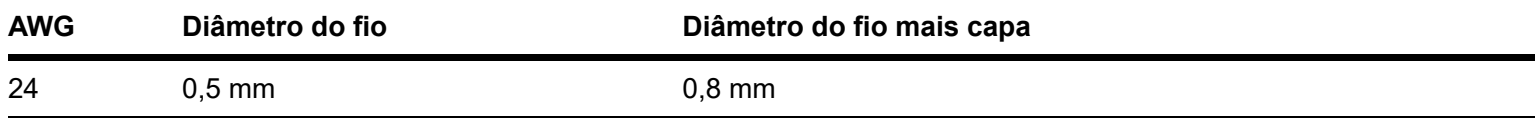

### **Tronco digital 1E1 UnniTI 1000**

A placa tronco digital 1E1 é exclusiva para a UnniTI 1000 e deve ser conectada somente no slot 12. Ela possui 1 conector RJ45 para conexão do link com o modem da operadora. A placa possui os LEDs LD1 e LD2. O LD1 é referente ao sincronismo com a operadora. Quando aceso vermelho, significa que está sem sincronismo. Com o LED apagado significa que está sincronizado. O LD2 é referente ao status da placa. Quando está piscando verde mais rapidamente, está inicializando. Piscando mais lentamente, está operando normalmente. O link contém até 30 canais digitais. A vista frontal da interface 1E1 é exibida a seguir.

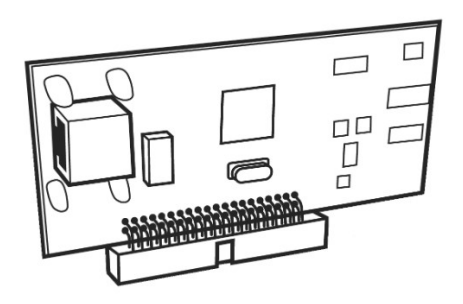

### **Tronco digital 1E1 UnniTI 2000 e 3000**

A placa tronco digital 1E1 é a mesma para a UnniTI 2000 e a 3000 e deve ser conectada somente no slot 1 de ambas as centrais. Ela possui 1 conector RJ45 para conexão do link 1 da 1E1 com o modem da operadora. O conector possui um LED que indica o status do link, se apagado o link está sincronizado. O link contém até 30 canais digitais. A vista frontal da interface 1E1 é exibida a seguir.

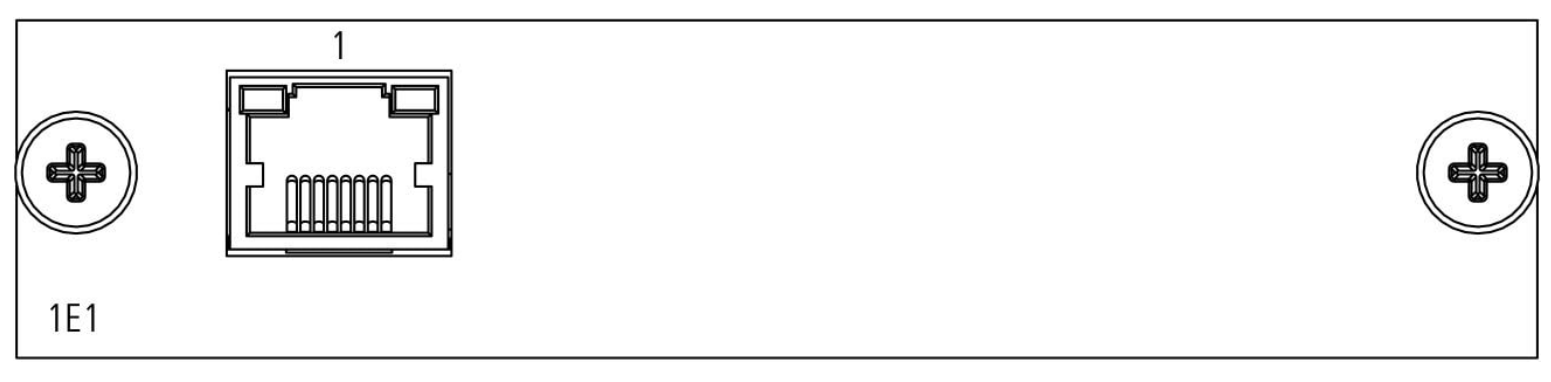

Vista frontal 1E1

<span id="page-26-0"></span>No item Instalação das placas nos gabinetes UnniTI 2000 e 3000, seção 2.19. Instalação das UnniTIs 2000 e 3000, é exibida a maneira correta para instalação da placa no gabinete.

### **Tronco digital 2E1**

A placa tronco digital 2E1 é a mesma para a UnniTI 2000 e a 3000 e deve ser conectada somente no slot 1 de ambas as centrais. Ela possui 2 conectores RJ45 para conexões dos links 1 e 2 da interface E1 com a operadora. Cada conector possui um LED que indica o status do link, se apagado o link está sincronizado. A placa 2E1 tem 60 canais digitais, cada link contém 30 canais. A vista frontal da interface 2E1 é exibida a seguir.

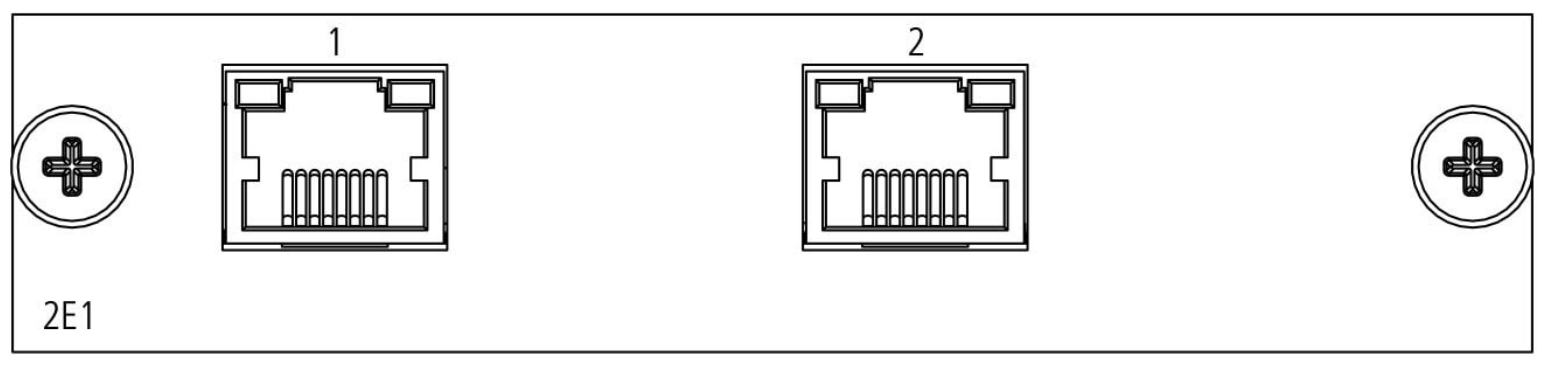

Vista frontal 2E1

<span id="page-26-1"></span>No item Instalação das placas nos gabinetes UnniTI 2000 e 3000, seção 2.19. Instalação das UnniTIs 2000 e 3000, é exibida a maneira correta para instalação da placa no gabinete.

# **Conexão dos links 1E1 e 2E1**

Cada link E1 é interligado a uma operadora pelo conector RJ45 das interfaces 1E1 e 2E1. O conector RJ45 deverá ser crimpado conforme a ordem indicada na figura a seguir. O Rx é conectado nos pinos 1 e 2 e o Tx nos pinos 4 e 5.

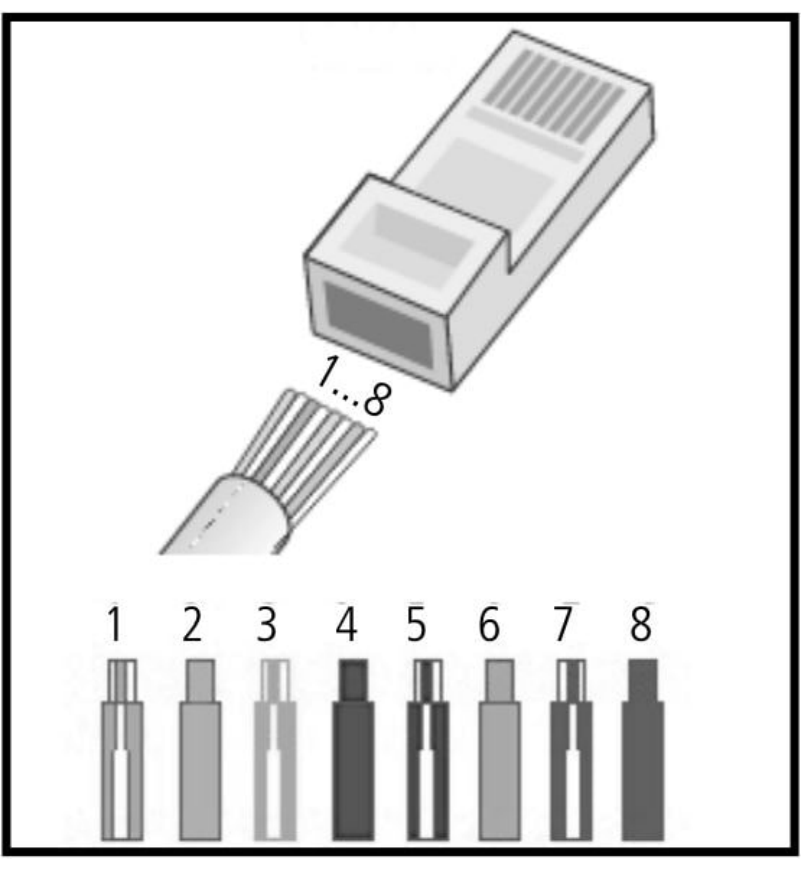

Conexões dos fios no RJ45 para link 1 da 1E1/2E1

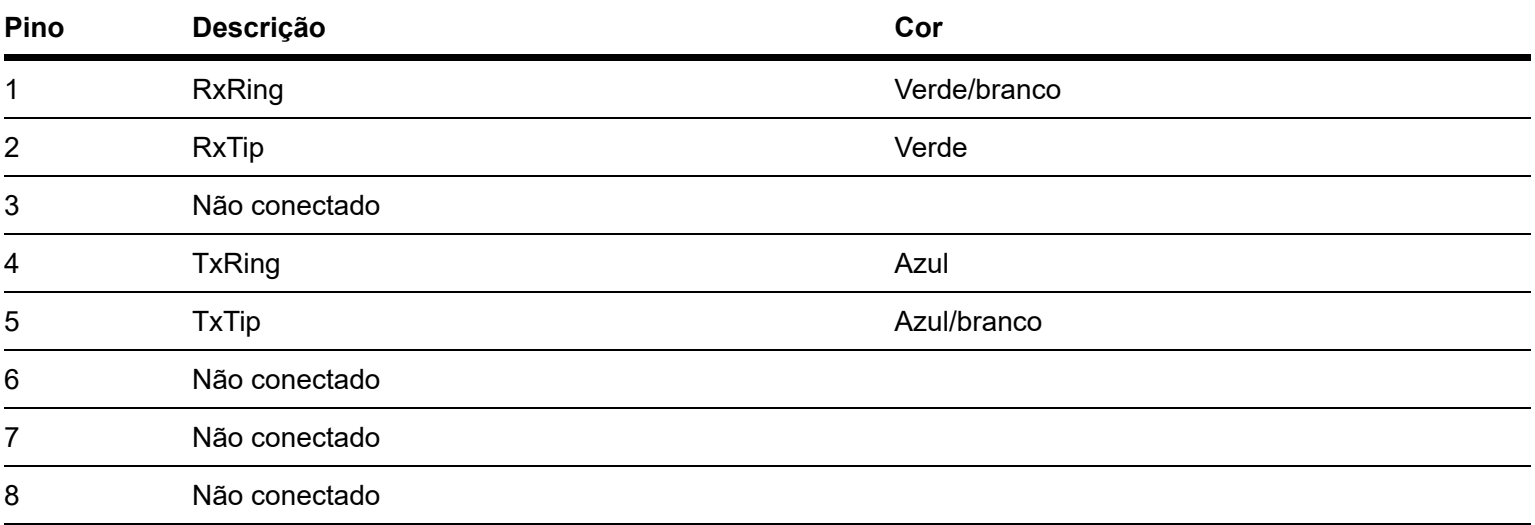

Dependendo do modem E1, a conexão entre o modem e as interfaces 1E1 e 2E1 não poderá ser diretamente com o conector RJ45, sendo necessária a utilização do balun que acompanha as interfaces. O balun é responsável pelo casamento de impedâncias, 75 Ω (cabos coaxiais) com 120 Ω (conector RJ45). Através dele é possível a interligação entre as interfaces 1E1 e 2E1 e equipamentos que possuem saídas Tx e Rx com cabos coaxiais.

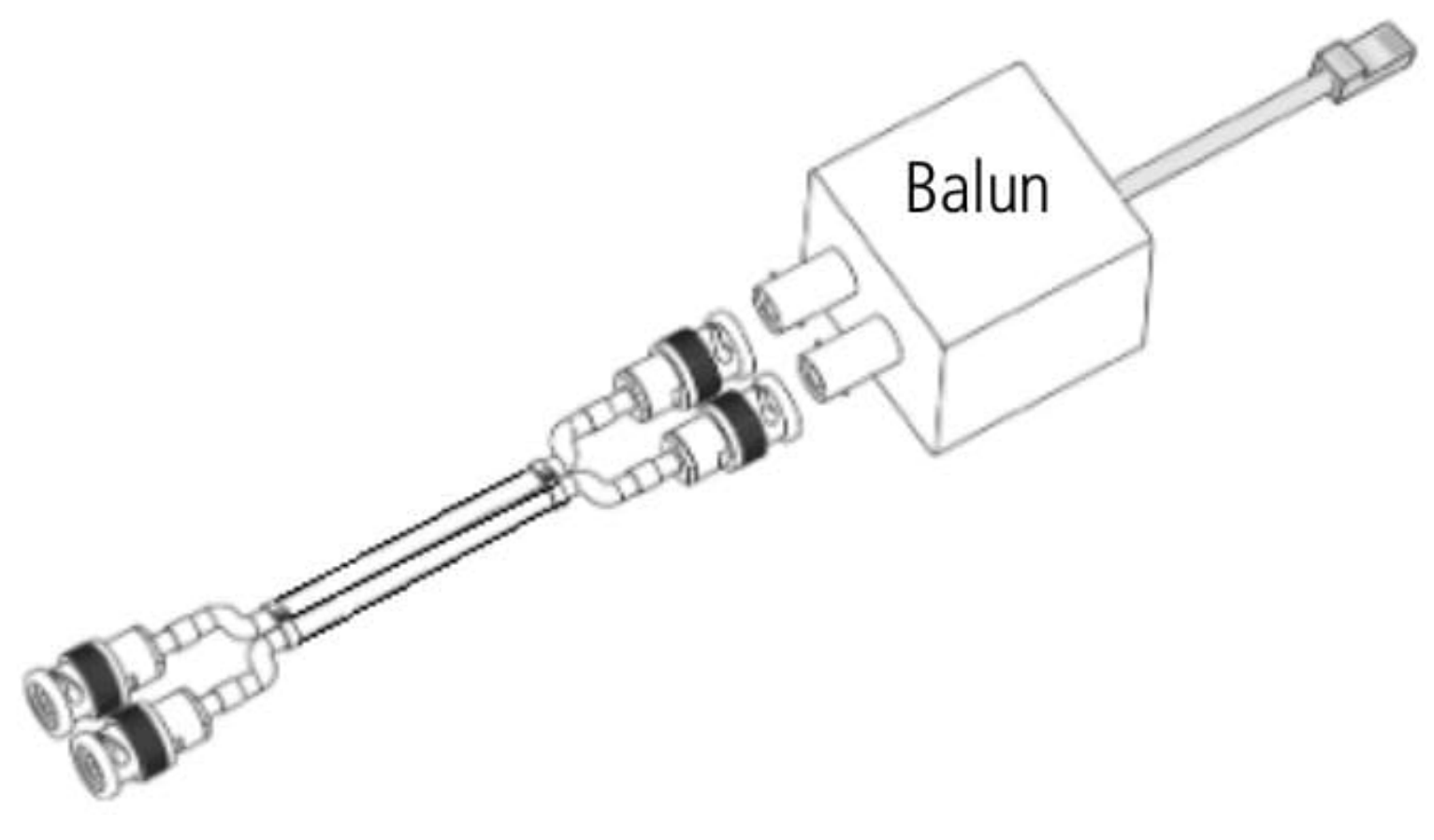

Balun

### <span id="page-28-0"></span>**Tronco GSM/3G UnniTI 1000**

A placa tronco GSM/3G é exclusiva para a UnniTI 1000. Ela possui 2 conectores para os cartões MicroSIM e um conector SMA fêmea para a antena. A vista frontal da tronco GSM/3G é exibida a seguir.

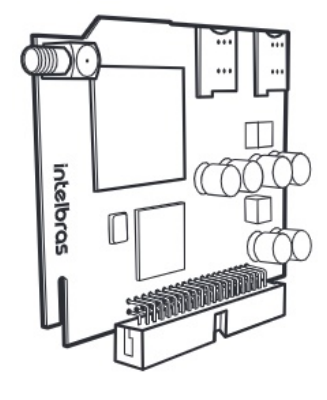

Vista frontal tronco GSM/3G

#### **Tronco GSM/3G UnniTI 2000 e 3000**

A placa tronco GSM/3G é a mesma para a UnniTI 2000 e a 3000. Ela possui 4 conectores para os cartões SIM e um conector SMA fêmea para a antena, podendo aumentar para mais 4 conectores para cartões SIM e mais um conector de antena com a conexão da placa expansão, totalizando 8 canais GSM/3G e duas antenas. A vista frontal da tronco GSM/3G é exibida a seguir.

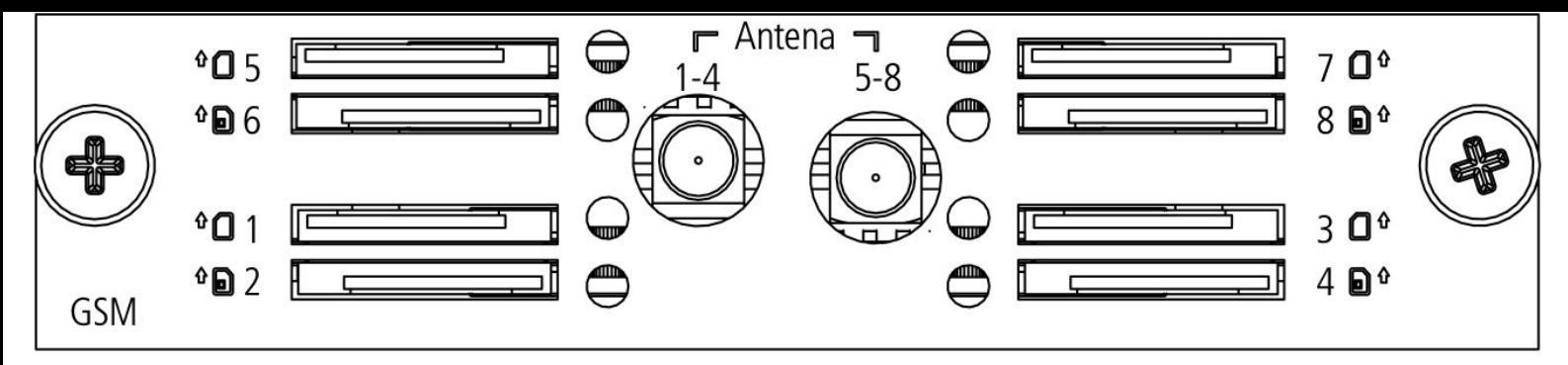

Vista frontal tronco GSM/3G

<span id="page-29-0"></span>Os conectores para os cartões SIM de 1 a 4 compartilham o mesmo conector SMA fêmea (1-4) para a antena. Os conectores dos cartões SIM de 5 a 8 e o conector SMA fêmea (5-8) para a antena somente estarão acessíveis com a placa expansão instalada. No item Instalação das placas nos gabinetes UnniTI 2000 e 3000, seção 2.19. Instalação das UnniTIs 2000 e 3000, é exibida a maneira correta para instalação da placa no gabinete.

### **Expansão GSM/3G**

A placa expansão GSM/3G possui 4 conectores para os cartões SIM e um conector SMA fêmea para a antena. Ela só funciona conectada na placa tronco GSM/3G. Com ela conectada a capacidade de cartões SIM aumenta para até 8 canais GSM/3G, sendo 4 na tronco GSM/3G e 4 na expansão. A placa expansão não acompanha a placa tronco GSM/3G, ela é adquirida separadamente.

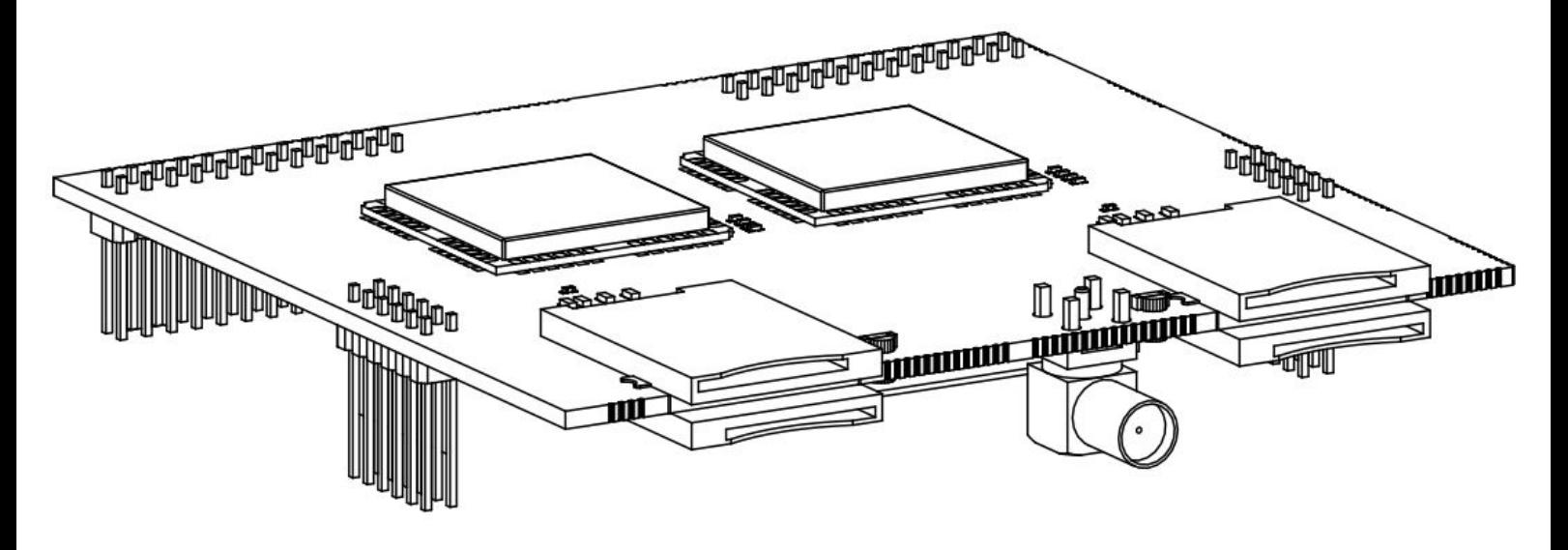

Placa expansão GSM/3G

#### Instalação da placa expansão GSM/3G

Após adquirir a placa expansão, execute o seguinte procedimento:

- 1. Desligue o equipamento;
- 2. Retire a placa tronco GSM/3G do gabinete UnniTI;
- 3. Alinhe os conectores de ambas as placas e conecte-as, conforme indica a figura a seguir;
- 4. Insira na central e aperte bem os parafusos;
- 5. Ligue o equipamento.

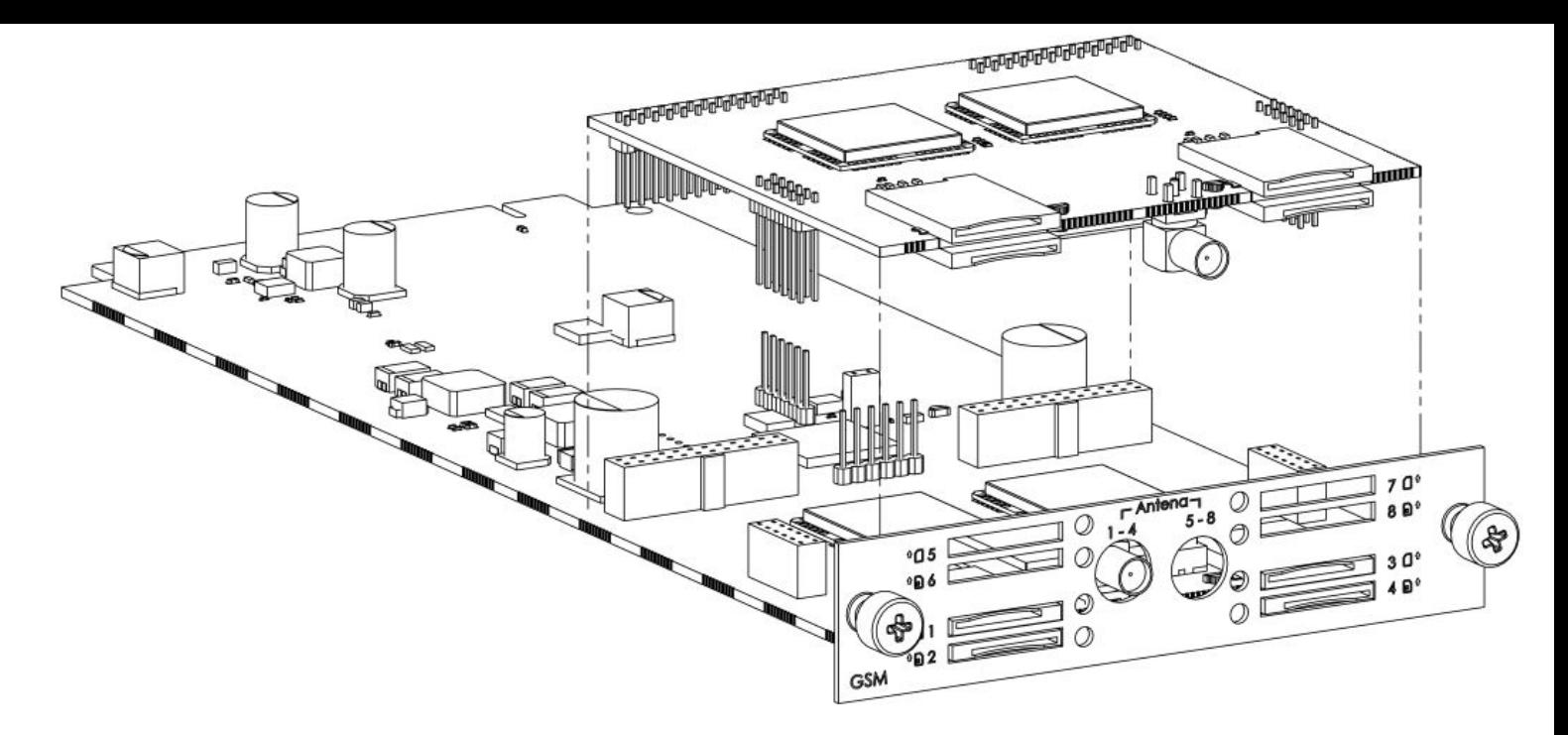

Instalação da expansão na tronco GSM/3G

#### <span id="page-30-0"></span>**Antena para tronco e expansão GSM/3G**

A antena para conectar na tronco e na expansão GSM/3G é apresentada na figura que segue. Ela é uma miniantena de base magnética, quad band (850/900/1800/1900 MHz), ganho de 5 dBi, conexão SMA macho e cabo de 3 metros. Uma antena acompanha tronco GSM/3G e outra a placa expansão.

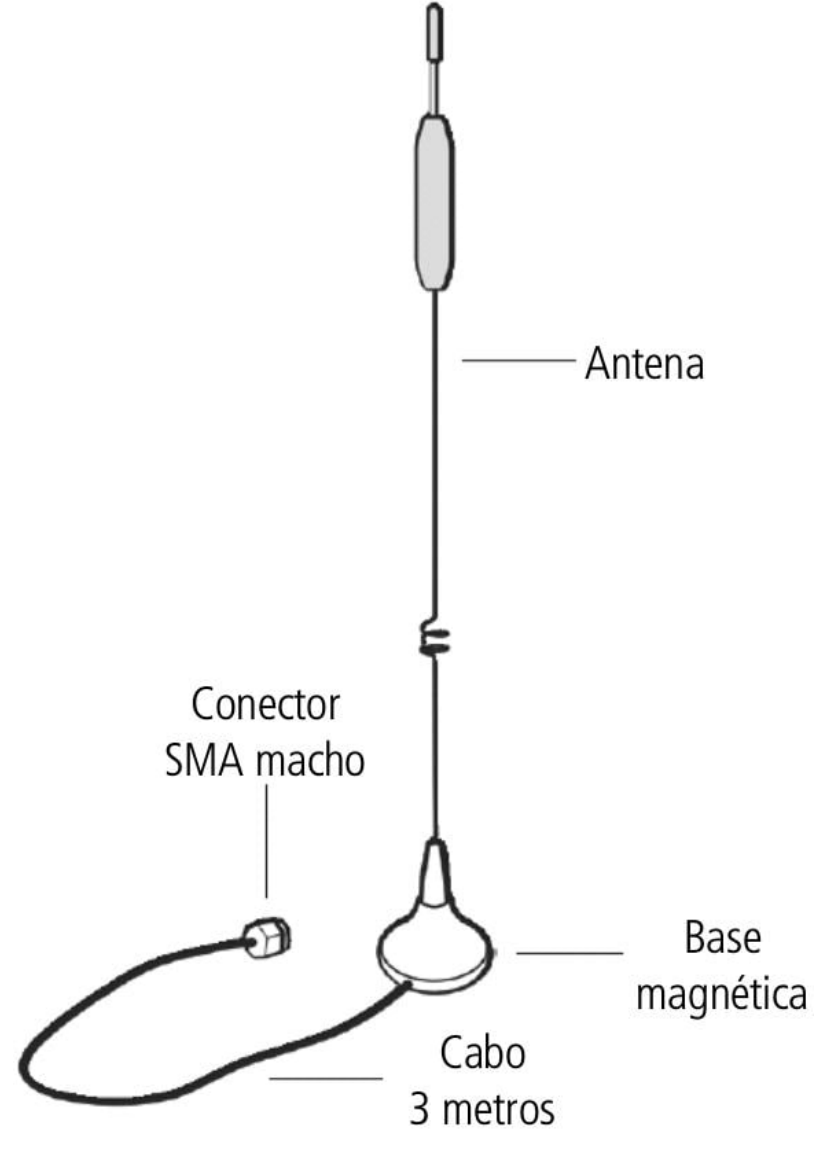

Antena da tronco e expansão GSM/3G

O conector SMA macho da antena deve ser conectado no conector para antena da placa base GSM/3G (1-4) e no conector da placa expansão GSM/3G (5-8). O conector (5-8) só estará disponível se a placa expansão GSM/3G estiver conectada.

<span id="page-31-0"></span>Escolha um local com bom nível de sinal celular para posicionar a antena GSM. Quanto melhor o sinal, melhor [será a qualidade do áudio. O nível do sinal poderá ser avaliado no gerenciador web, em Troncos >](https://manual-unnit.intelbras.com.br/pt-BR/manualGerWeb_pt-BR.html#troncosM) Monitoramento (manualGerWeb\_pt-BR.html#troncosM). Evite instalar o PABX e a antena em locais próximos a equipamentos geradores de campo magnético, tais como: motores, quadro de energia, estações de rádio, etc. Se houver mais de uma antena GSM, a distância mínima entre elas deve ser de 1 metro.

#### **Instalação das UnniTIs 1000, 2000 e 3000**

#### Aterramento

O aterramento da tomada de energia elétrica na qual o equipamento será ligado deverá estar de acordo com a norma ABNT NBR 5410. As UnniTIs 2000 e 3000 estarão conectadas a esse aterramento através do cabo tripolar que acompanha o produto.

Para o modelo UnniTI 1000, deve-se conectar o fio de aterramento da fonte a placa base atraves do conector CN9.

Atenção: se a tomada da rede de energia elétrica na qual a UnniTI será conecta não possuir o pino de terra, ele poderá ser conectado pela conexão extra para terra localizada na parte posterior, conforme indica a figura a seguir.

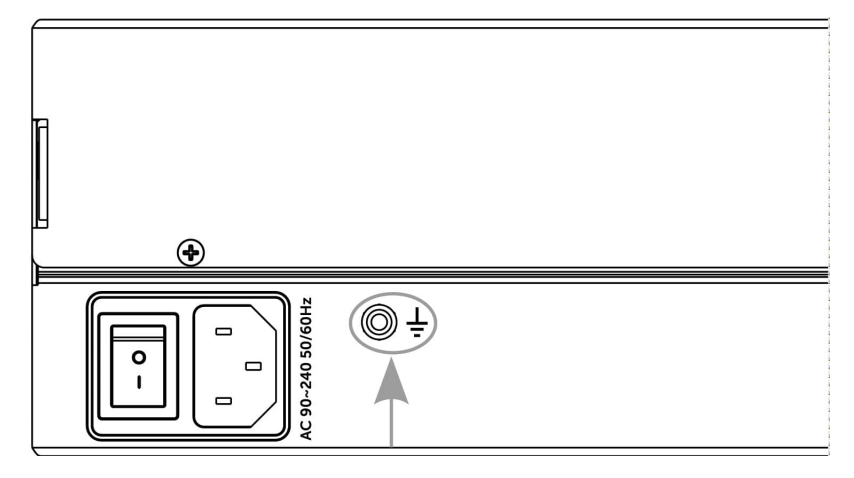

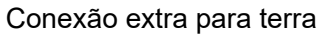

#### Instalação da central UnniTI 1000

Instale a central em um local com 40 cm de espaço livre ao seu redor. Não instale em locais sem ventilação, úmidos, próximo a fontes de calor ou vibrações.

Para instalação em rack, por favor considerar 4U (bandeja + central).

- 1. A central deve ficar no mínimo a 150 cm do chão e com 40 cm de espaço livre ao seu redor
- 2. Utilize a própria central para marcação do local de fixação.
- 3. Fixe os parafusos e buchas que a acompanham.

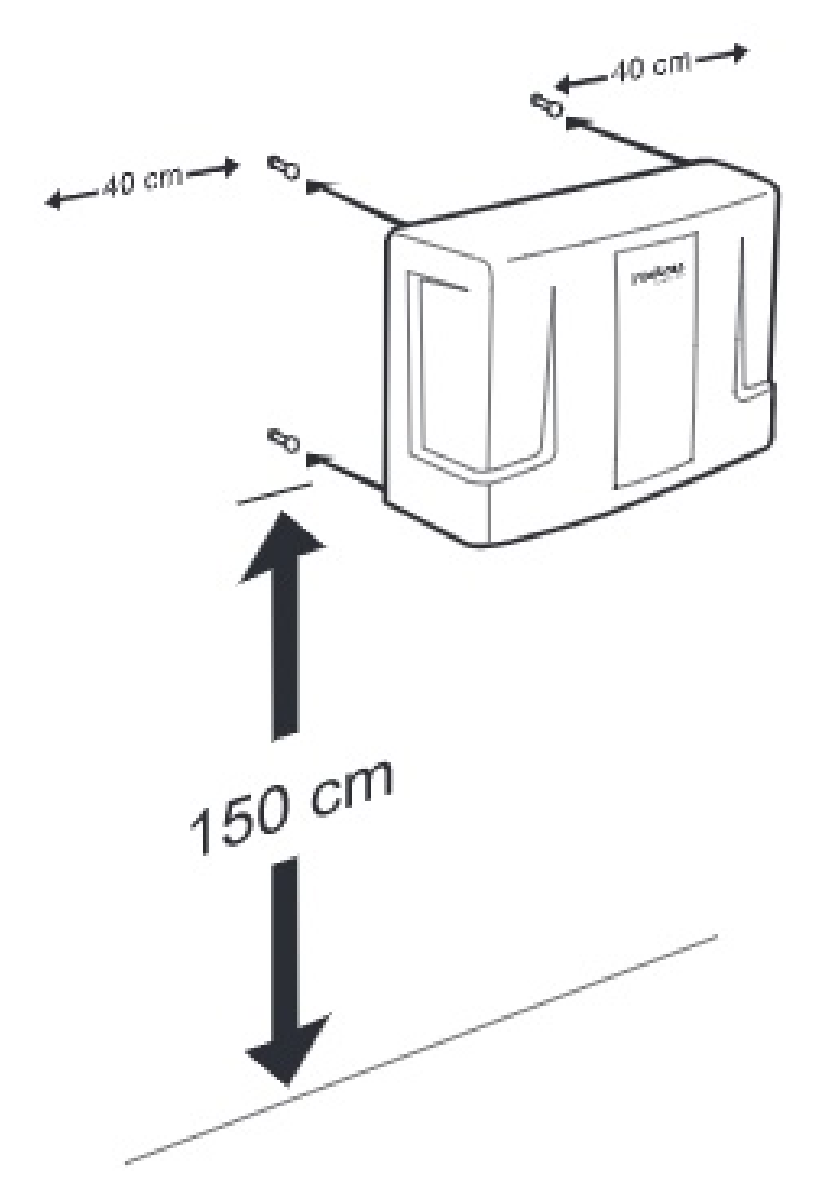

Fixando a UnniTI 1000 com as distancias recomendadas

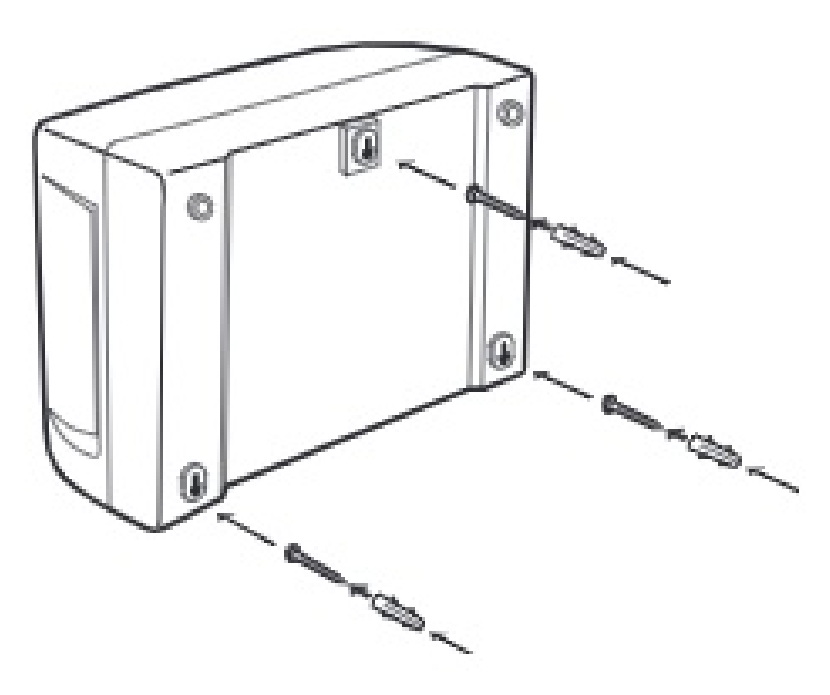

Fixando a UnniTI 1000 na parede

Instalação das UnniTIs 2000 e 3000 no rack 19" (EIA)

As dimensões das UnniTIs 2000 e 3000 atendem ao padrão EIA (Electronic Industries Alliance), permitindo a instalação em racks de 19" desde que haja 2 U e 3 U, respectivamente, de altura disponível para a fixação. Para instalar o produto em um rack, siga o procedimento.

1. Parafuse os suportes em formato de L que acompanham o equipamento nas laterais dele, ver ilustrações a seguir;

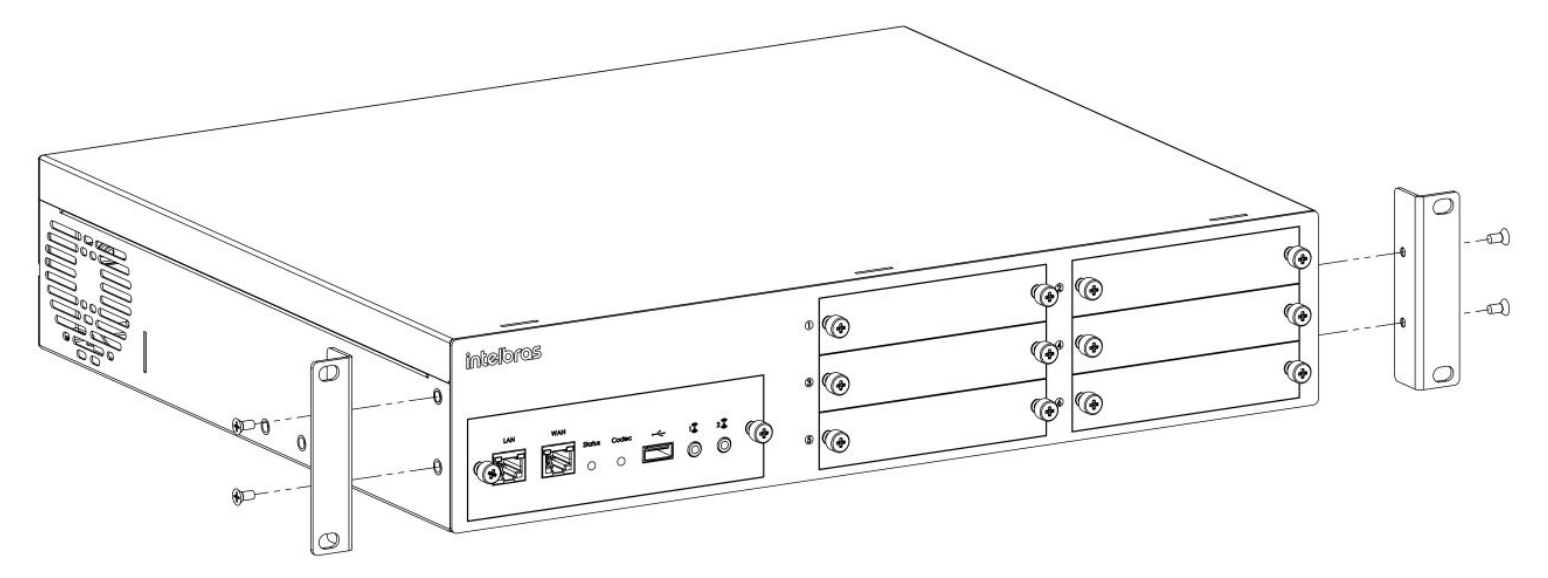

Fixando os suportes laterais UnniTI 2000

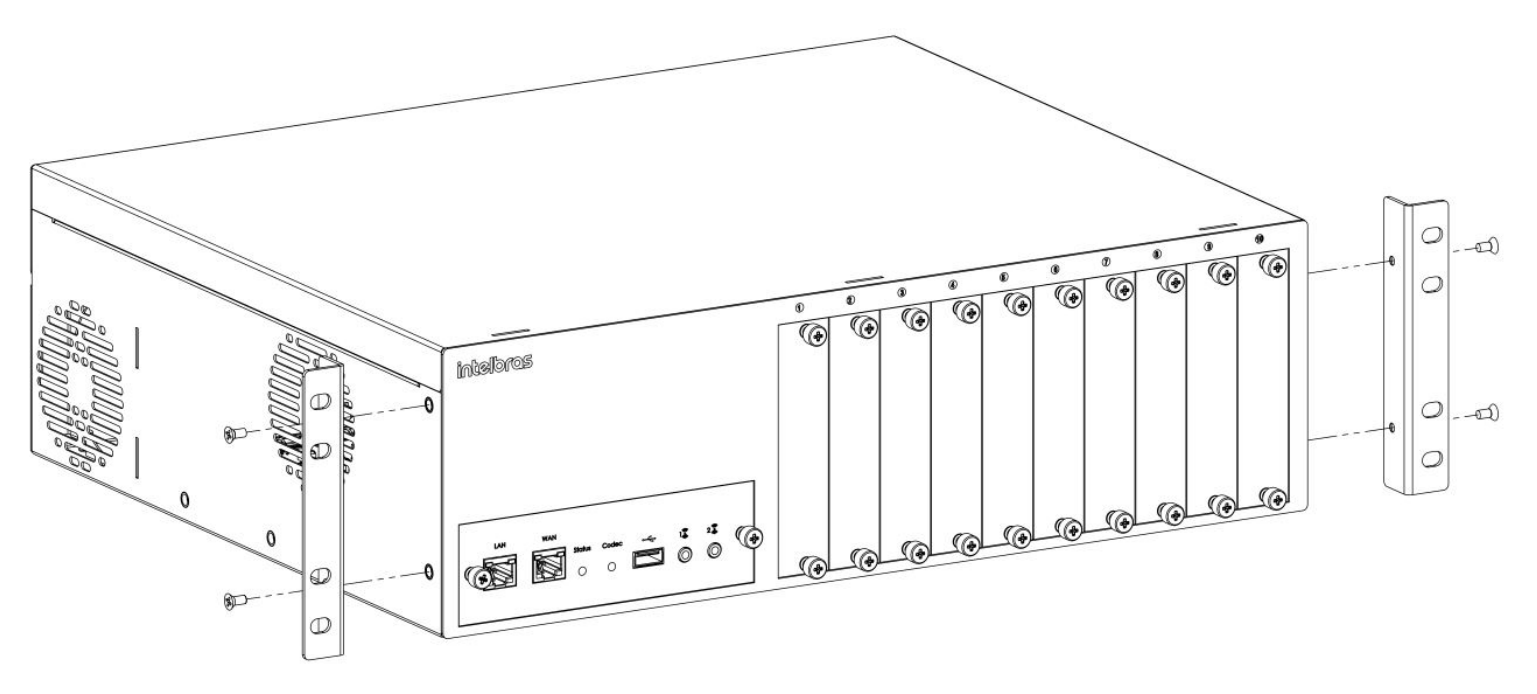

Fixando os suportes laterais UnniTI 3000

2. Com os suportes laterais colocados, escolha uma posição no rack, com o espaço de 2 U para a UnniTI 2000 e 3 U para a UnniTI 3000, e fixe-o de acordo com as indicações a seguir;

Atenção: os parafusos para fixar no rack não são fornecidos.

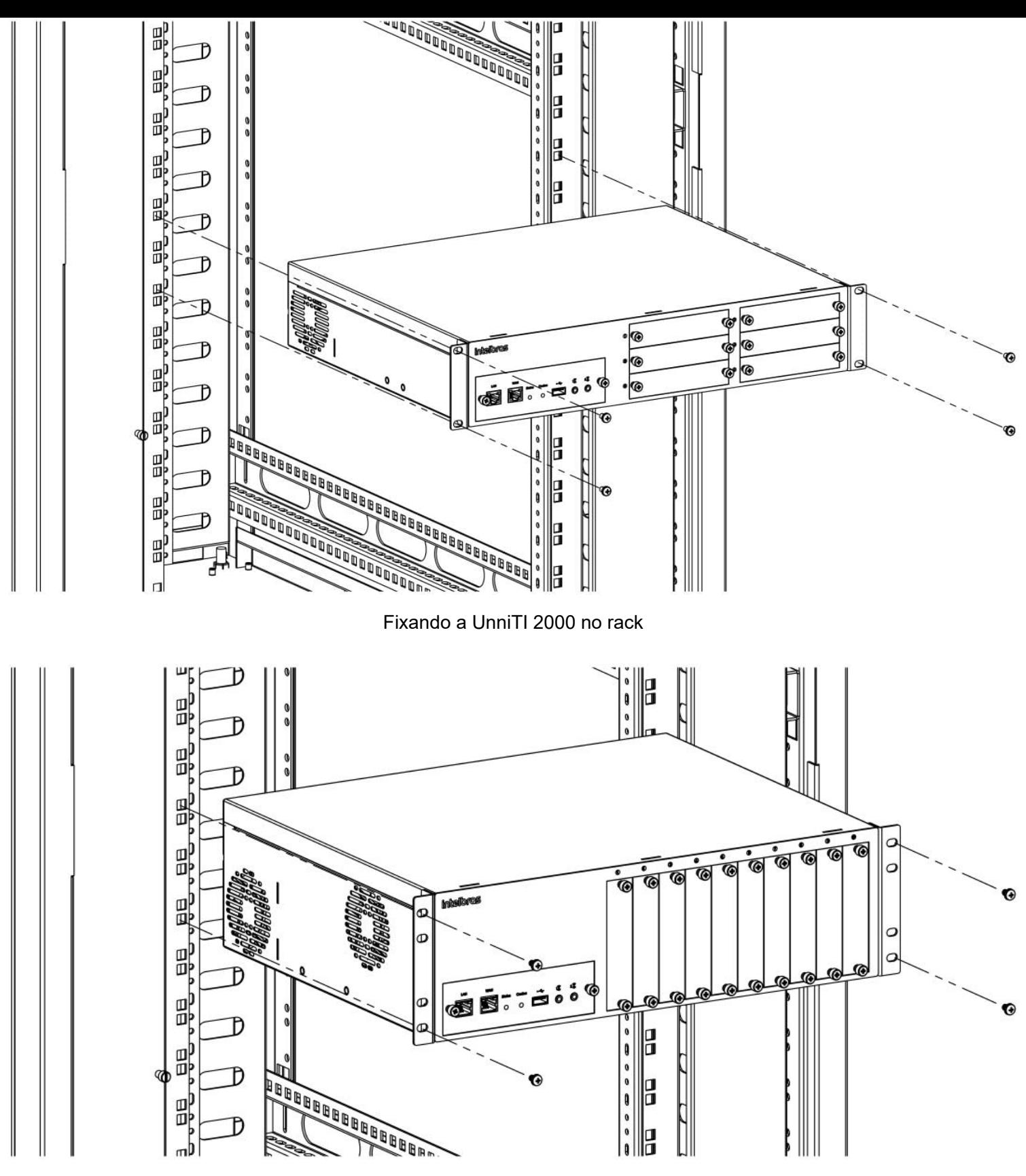

Fixando a UnniTI 3000 no rack

3. Certifique-se de que as aberturas para ventilação não estejam obstruídas, isso garantirá uma melhor dissipação de calor e uma ventilação correta;

4. Conecte o cabo de alimentação no conector (90 ~ 220 Vac) localizado na parte posterior e na rede de energia elétrica com aterramento e ligue a UnniTI na chave liga-desliga;

5. Conecte a UnniTI à rede local através do conector LAN localizado na CPU, na parte frontal do equipamento.

#### Instalação das UnniTIs 2000 e 3000 na parede

Para instalação das UnniTIs 2000 e 3000 na parede, siga o procedimento:

1. Parafuse os suportes em formato de L que acompanham o equipamento nas laterais dele, ver ilustrações a seguir;

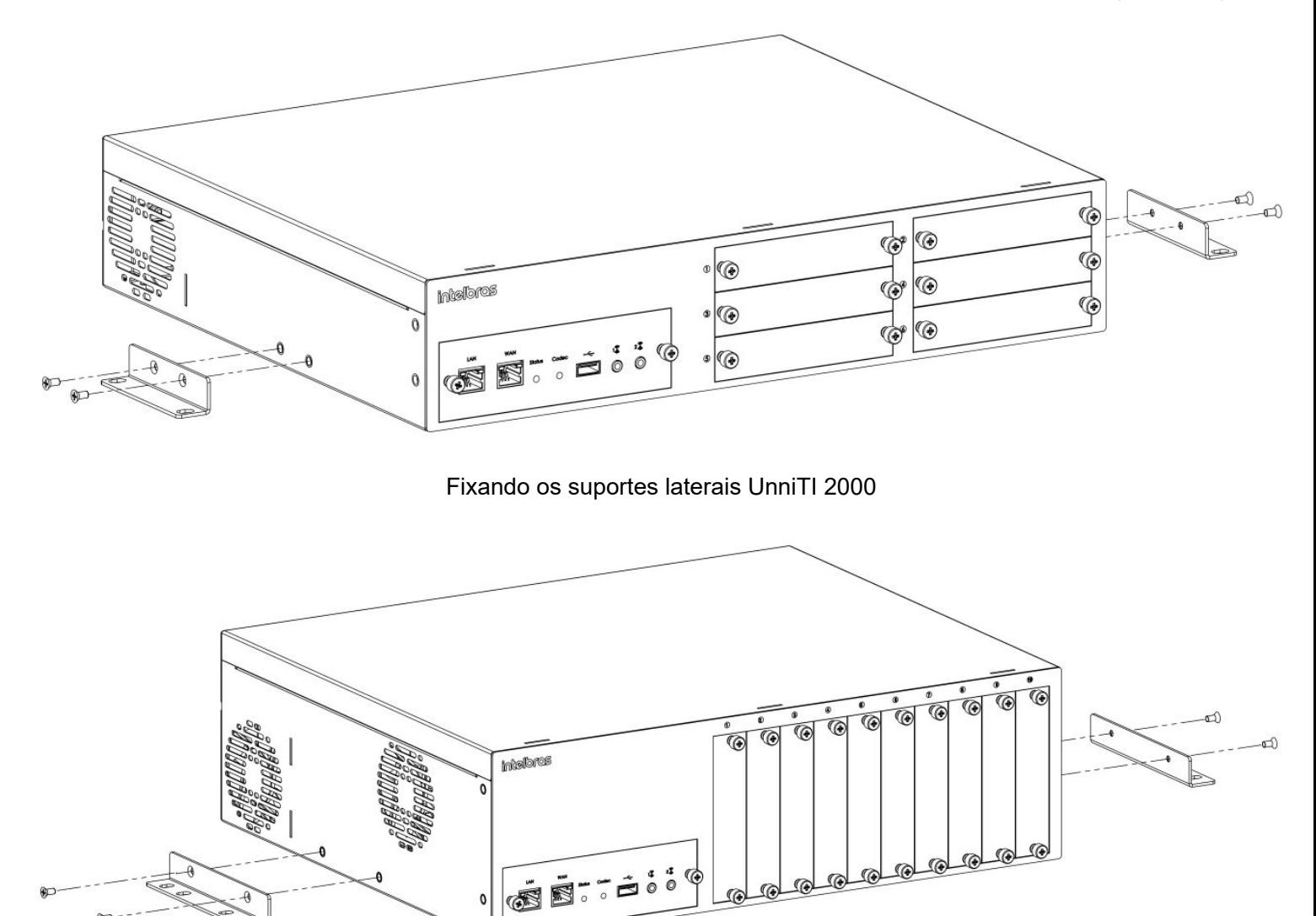

Fixando os suportes laterais UnniTI 3000

2. Com os suportes laterais colocados, escolha uma posição na parede e fi xe-o de acordo com as indicações a seguir. A central deve ficar no mínimo a 150 cm do chão e com 40 cm livre ao seu redor;

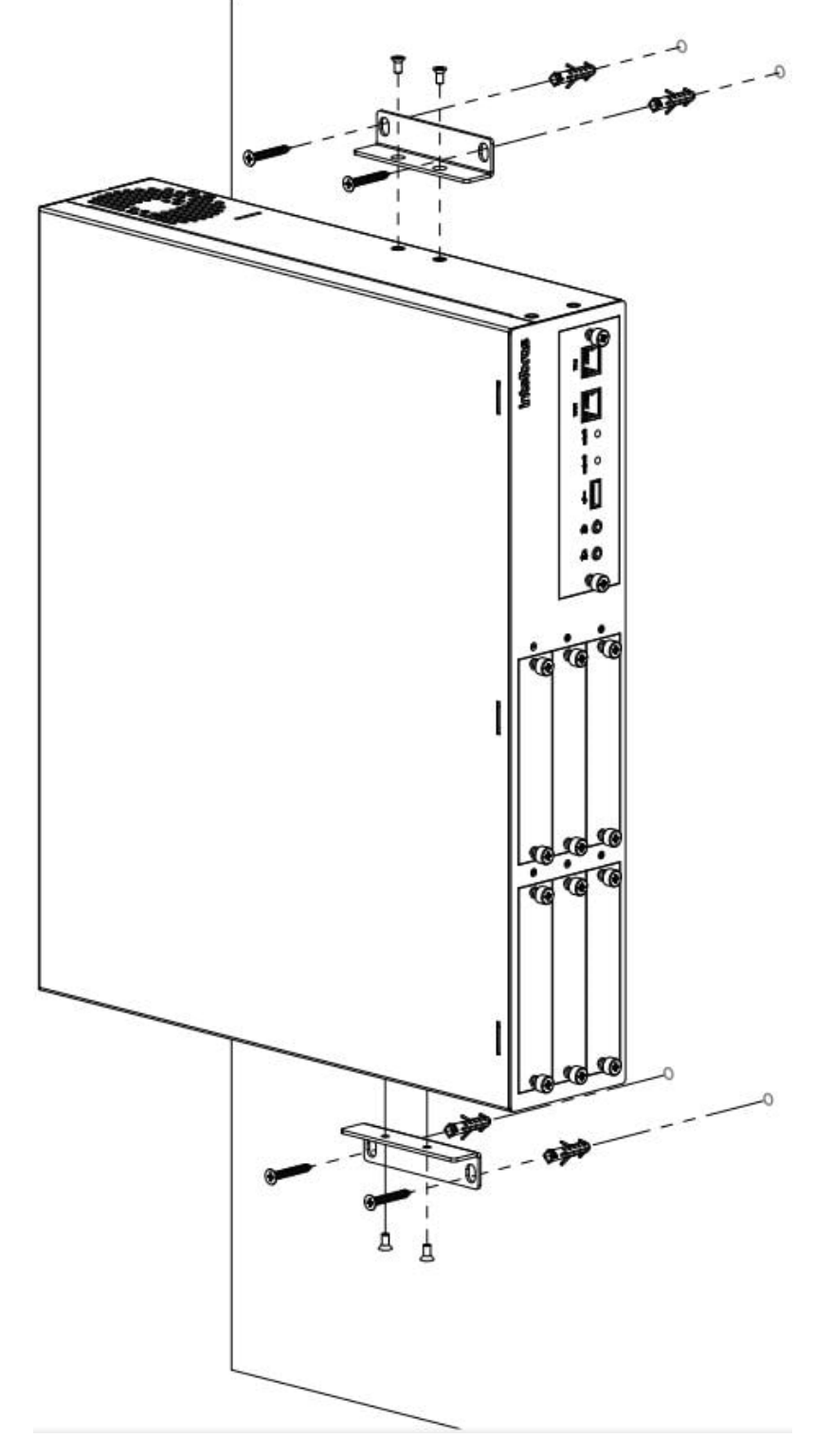

Fixando a UnniTI 2000 na parede

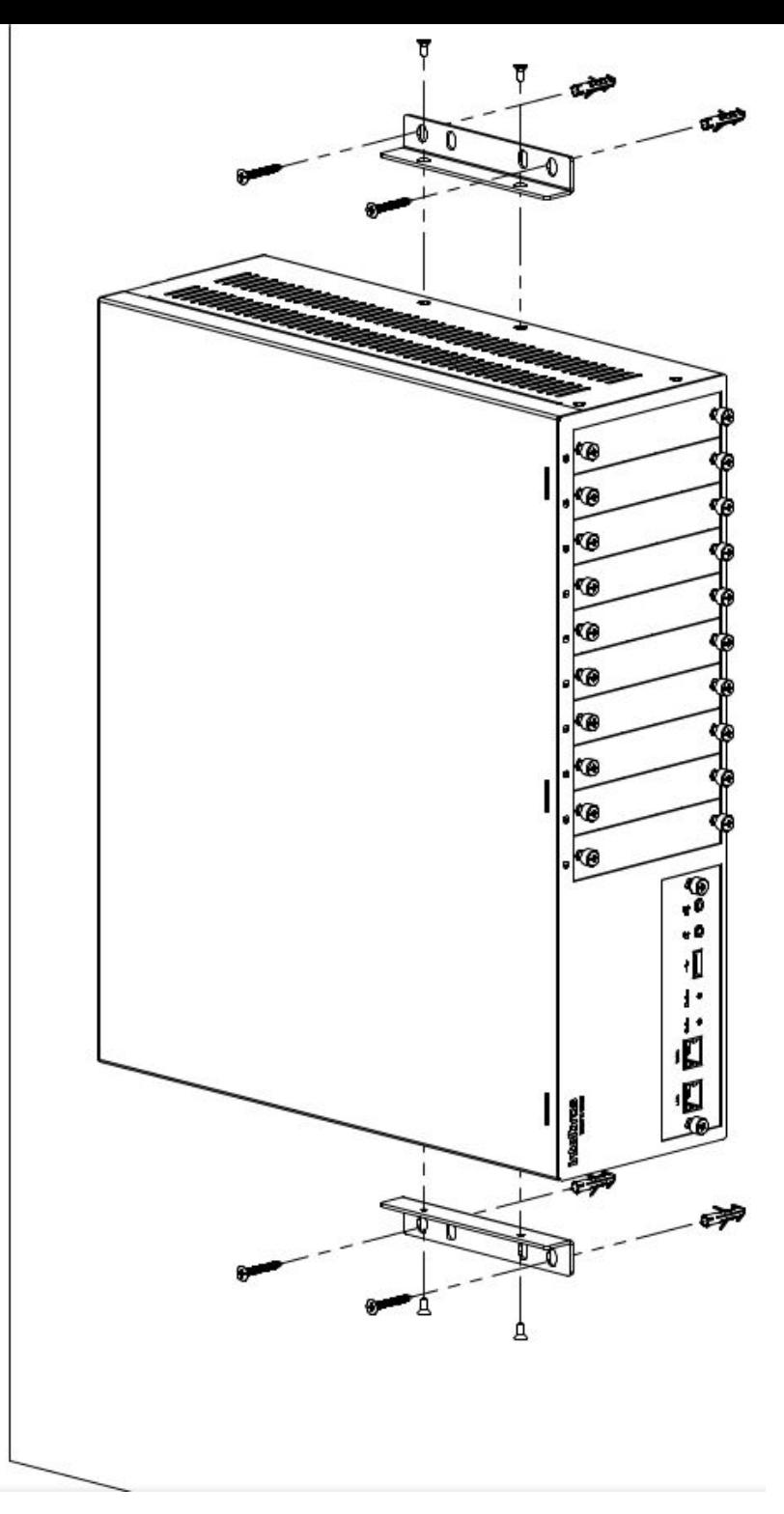

Fixando a UnniTI 3000 na parede

3. Certifique-se de que as aberturas para ventilação não estejam obstruídas; isso garantirá uma melhor dissipação de calor e uma ventilação correta;

4. Conecte o cabo de alimentação no conector (90 ~ 220 Vac) localizado na parte posterior e na rede de energia elétrica com aterramento e ligue a UnniTI na chave liga-desliga;

5. Conecte a UnniTI à rede local através do conector LAN localizado na CPU, na parte frontal do equipamento.

#### Instalação das UnniTIs 2000 e 3000 em superfície lisa

As UnniTIs 2000 e 3000 também podem ser colocadas sobre uma superfície lisa, como uma mesa ou prateleira.

Para realizar essa instalação siga os procedimentos:

1. Fixe os quatro pés de borracha (que acompanham o produto) na base do equipamento, conforme as figuras a seguir. Os pés de borracha são autoadesivos, retire a proteção para possibilitar a colagem;

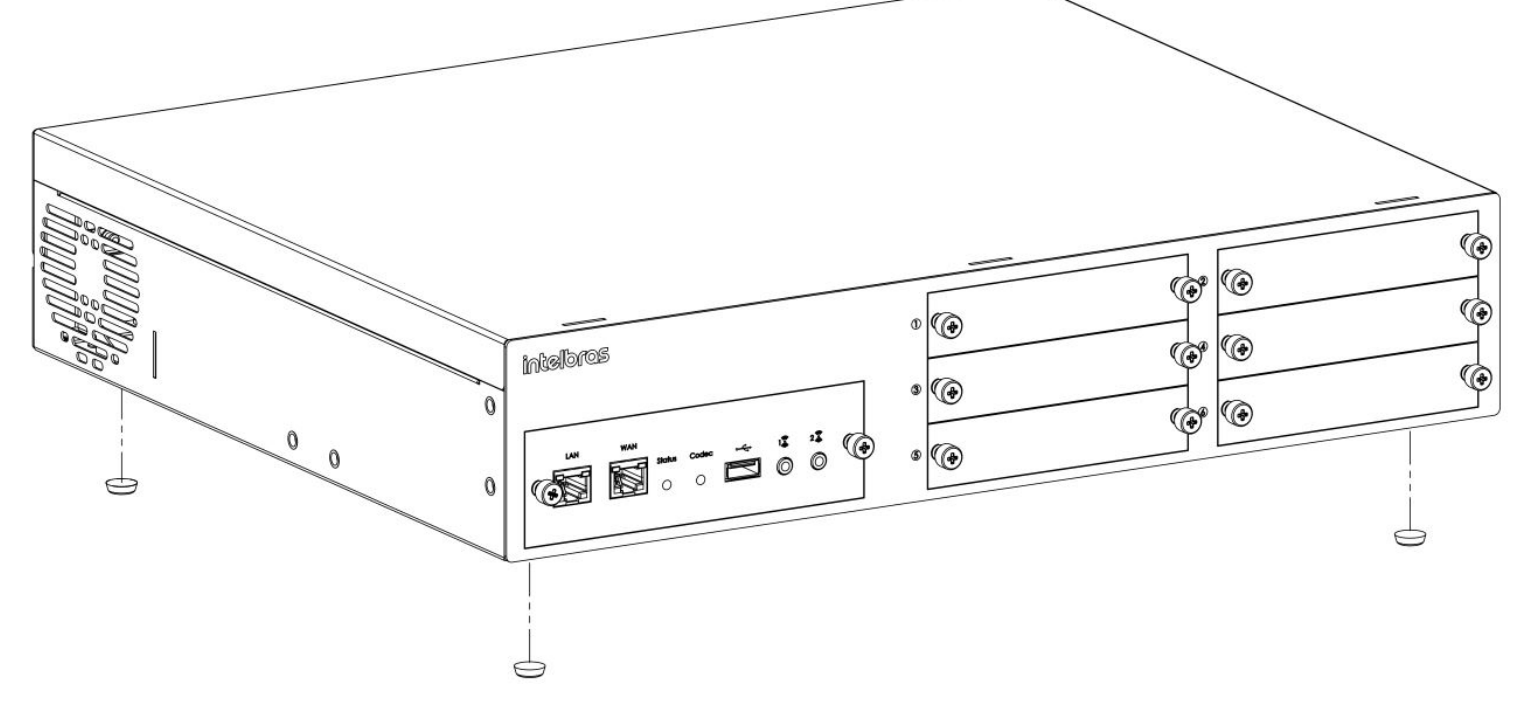

Fixação dos pés de borracha na UnniTI 2000

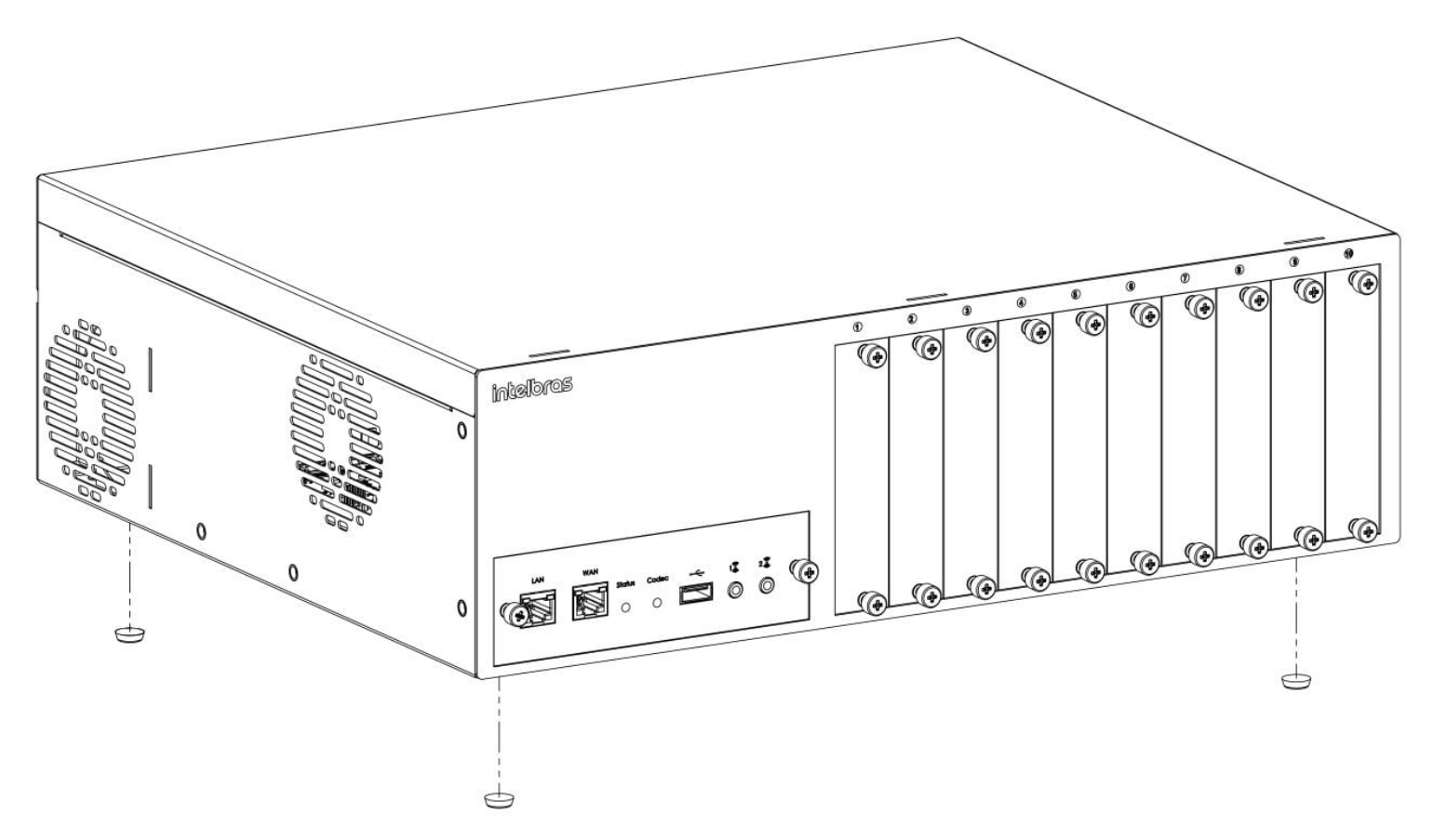

Fixação dos pés de borracha na UnniTI 3000

2. Certifique-se de que as aberturas para ventilação não estejam obstruídas, isso garantirá uma melhor dissipação de calor e uma ventilação correta;

3. Conecte o cabo de alimentação no conector (90 ~ 220 Vac) localizado na parte posterior e na rede de energia elétrica com aterramento e ligue a UnniTI na chave liga-desliga;

4. Conecte a UnniTI à rede local através do conector LAN localizado na CPU, na parte frontal do equipamento.

#### Instalação das placas nos gabinetes UnniTI 2000 e 3000

A inclusão das placas no gabinete devem ser feitas com a central desligada. Após inserir a placa, certifique-se de que os parafusos de fi xação dos perfi s foram devidamente apertados, além de garantir a fi xação eles também são responsáveis pelo aterramento da placa. A inclusão da placa 1E1 ou 2E1 deve ser no slot 1, em outro não funcionará. Com todas as placas inseridas, ligue o equipamento. As figuras a seguir indicam a maneira correta para inserir as placas nas UnniTIs 2000 e 3000.

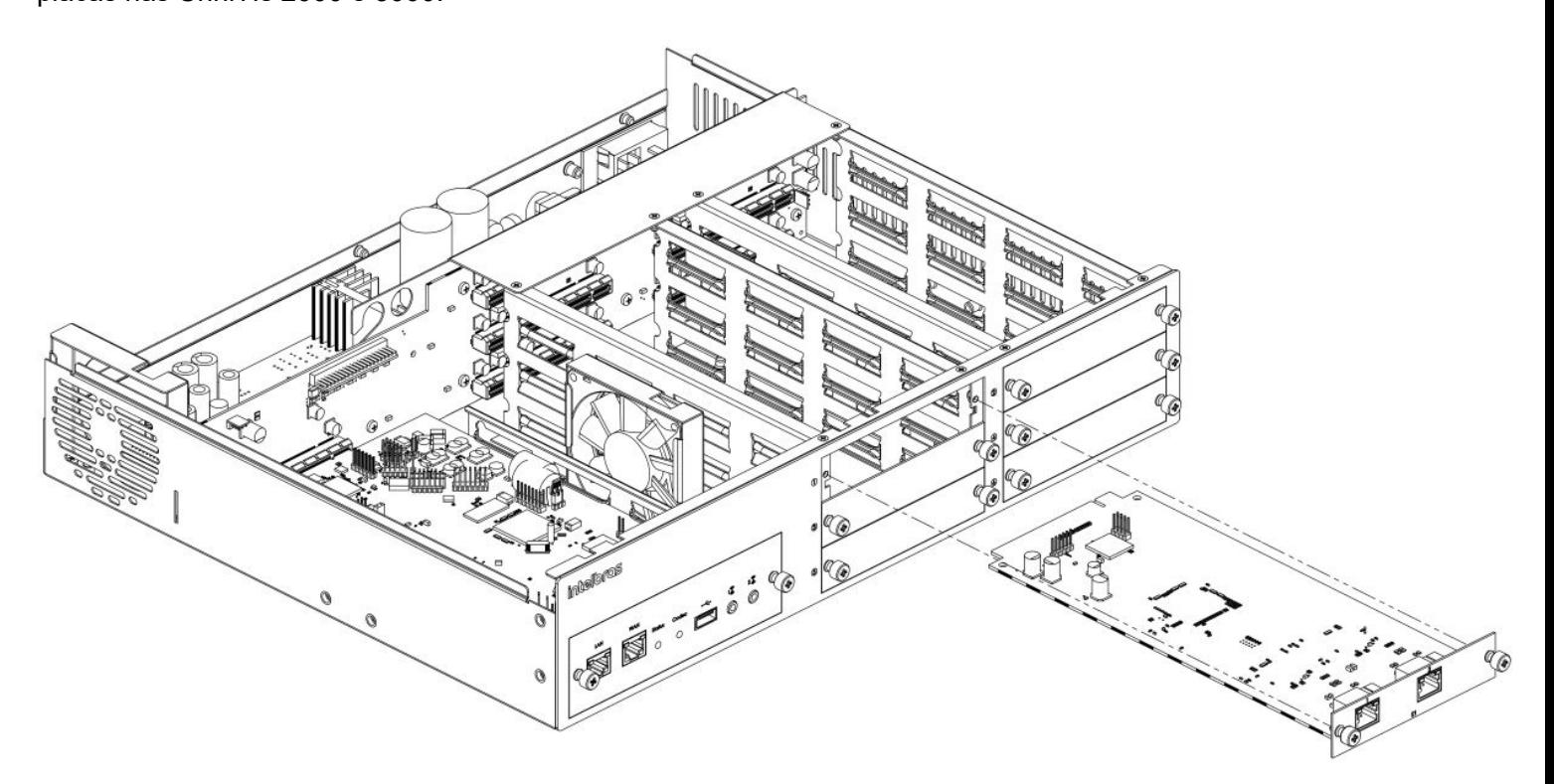

Inserção das placas na UnniTI 2000

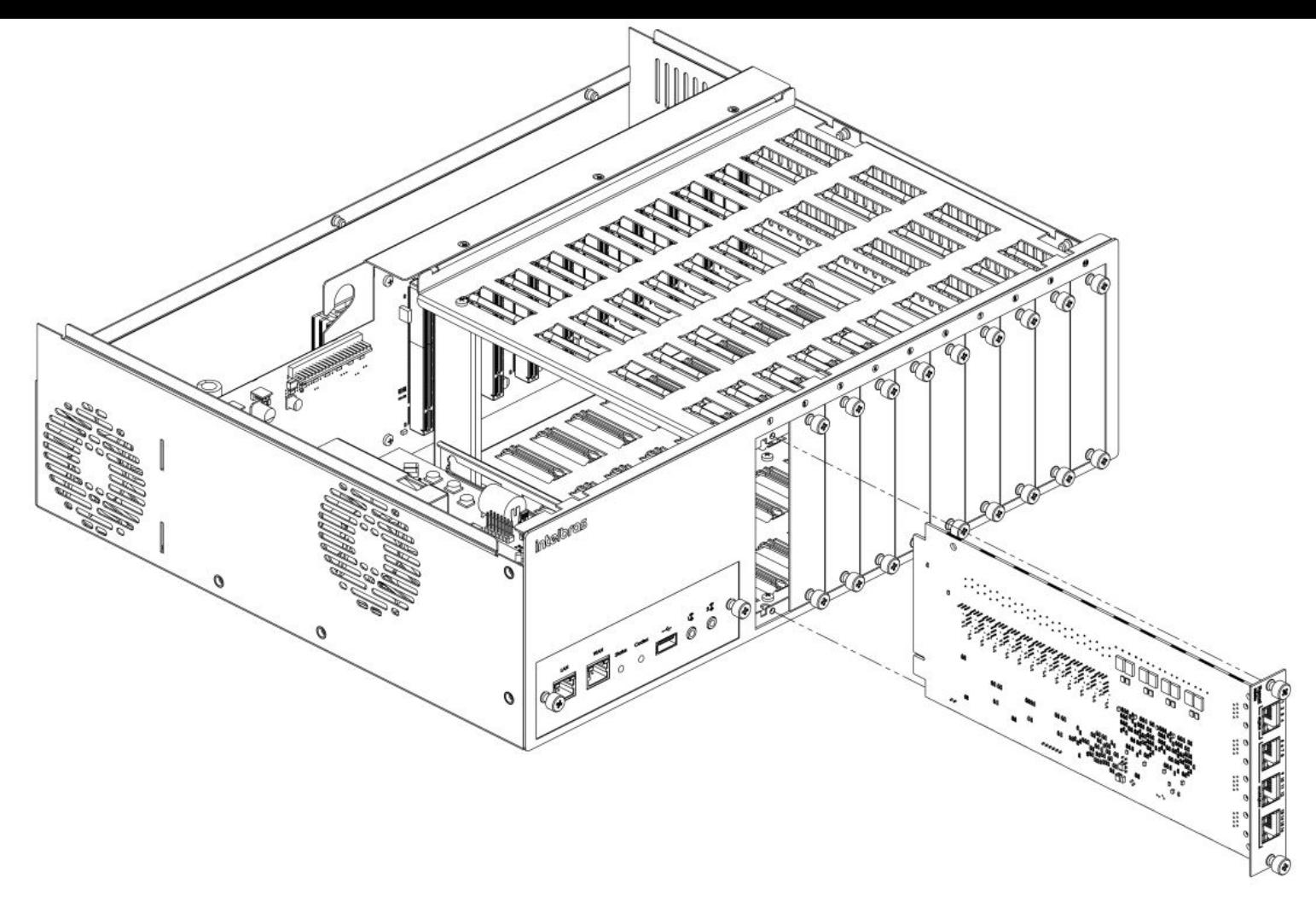

Inserção das placas na UnniTI 3000

# <span id="page-41-1"></span><span id="page-41-0"></span>**Operação básica**

### **Acessar o gerenciador web**

1. Para o acesso ao gerenciador das UnniTIs 1000, 2000 e 3000, deve-se conectar o cabo de rede no conector LAN da CPU, conforme ilustra a figura a seguir;

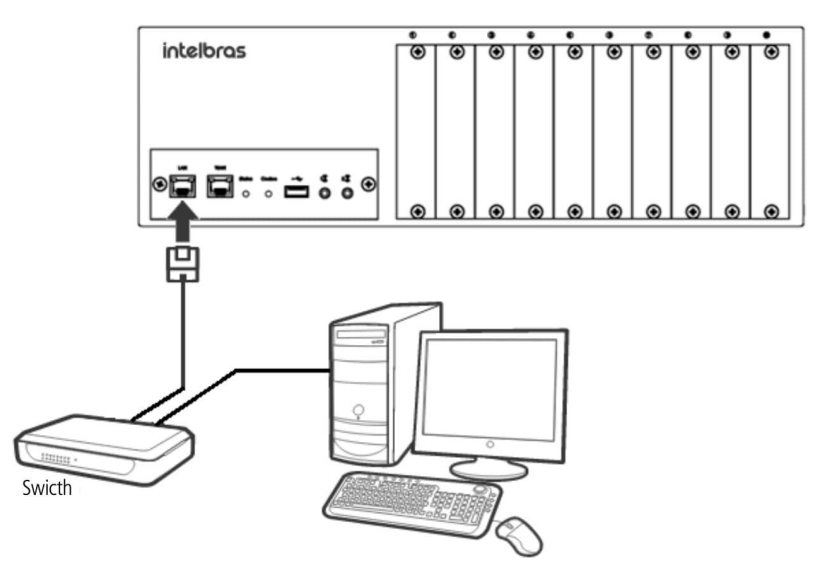

Cenário da UnniTI na rede local

2. A rede local deve estar configurada para a mesma rede das UnniTIs 1000, 2000 e 3000. A interface LAN da UnniTI sai configurada de fábrica com o IP 10.0.0.2 e a máscara 255.255.255.0;

3. Abrir o navegador web, ex.: Mozilla Firefox $^\circledast$ , e digitar o endereço IP 10.0.0.2, como mostra figura a seguir:

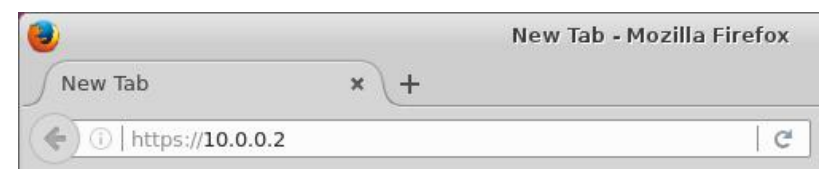

Endereço da LAN no padrão de fábrica

Para consultar quais são os navegadores web compatíveis, [clique aqui \(manualGerWeb\\_pt-BR.html#requisitos\)](https://manual-unnit.intelbras.com.br/pt-BR/manualGerWeb_pt-BR.html#requisitos), ou acesse o manual gerenciador web do produto UnniTI em [www.intelbras.com.br \(www.intelbras.com.br\)](https://manual-unnit.intelbras.com.br/pt-BR/www.intelbras.com.br).

4. Ao solicitar autenticação, digite admin tanto para login quanto para senha. A figura a seguir mostra uma imagem da solicitação de autenticação.

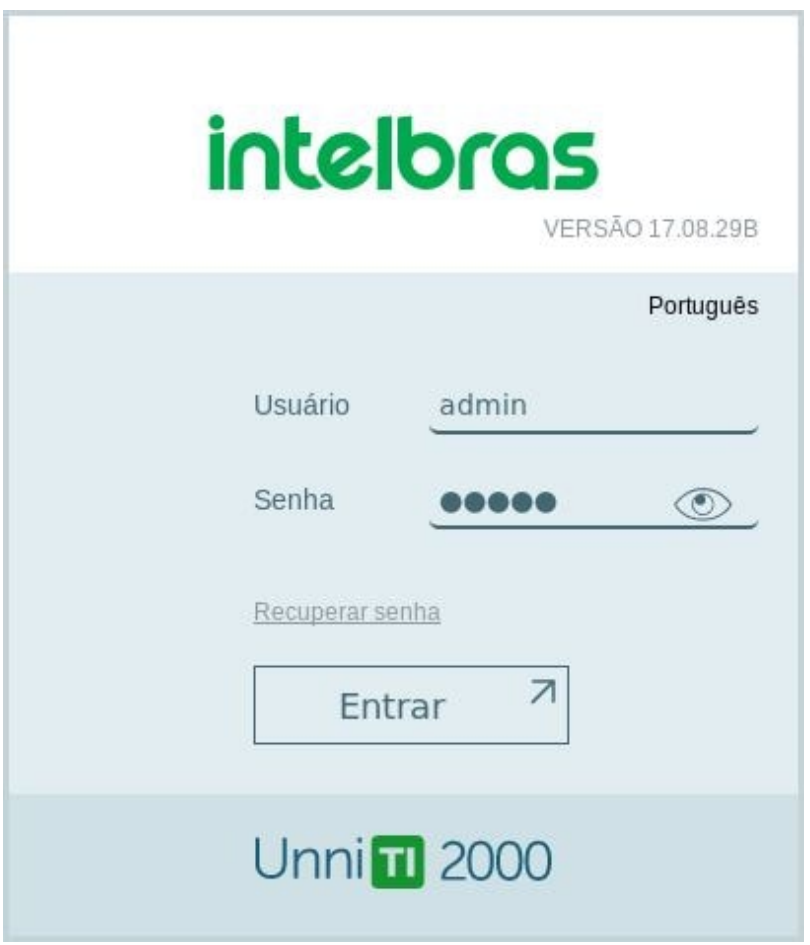

Janela de acesso ao gerenciador

Com acesso liberado ao gerenciador das UnniTIs 1000, 2000 e 3000 pode-se fazer as configurações desejadas e também o monitoramento das interfaces conectadas no equipamento. Para mais detalhes, consultar o manual no site [www.intelbras.com.br \(www.intelbras.com.br\)](https://manual-unnit.intelbras.com.br/pt-BR/www.intelbras.com.br) ou ajuda no próprio gerenciador web, como indica a figura a seguir.

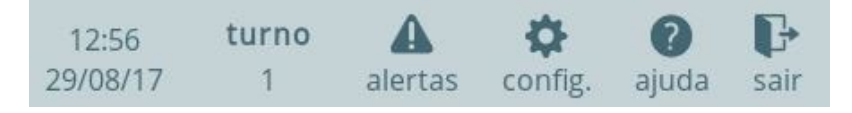

Ajuda no gerenciador UnniTI

Outra forma de acessar os manuais é através dos ícones de ajuda localizados nos painéis e formulários de configuração. Ao clicar sobre estes ícones, será aberto o manual em uma nova aba do seu navegador, porém com o diferencial de já ir direto para a seção relacionada à tela em que foi solicitada ajuda. No exemplo indicado na figura abaixo, ao clicar no ícone ajuda da tela Disposição de placas, o manual será aberto nessa seção.

<span id="page-43-0"></span>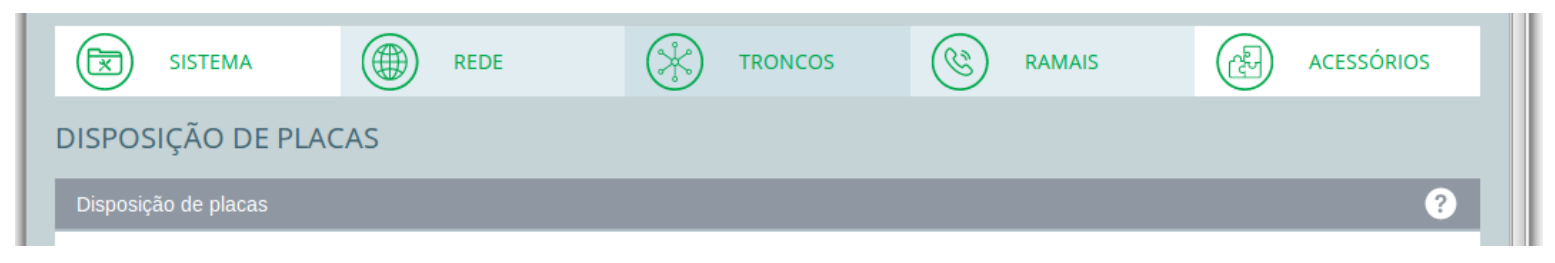

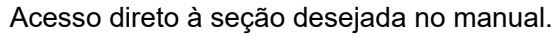

#### **Realizar chamadas**

#### Chamada interna

Para realizar uma chamada interna, de ramal para ramal, deve-se tirar o telefone do gancho e discar o número do ramal desejado.

#### Chamada externa

Para realizar uma chamada externa, de ramal para tronco analógico, deve-se tirar o telefone do gancho e discar 0 $^{\rm 1}$ (zero) mais o número desejado.

<sup>1</sup> Padrão de fábrica.

#### <span id="page-43-1"></span>Transferir chamada para outro ramal

Ao atender uma ligação, caso necessário é possível transferi-la. Para isso realize o seguinte procedimento: com a chamada estabelecida, em conversação, pressionar a tecla Flash do telefone e disque o número do ramal para o qual será transferida a ligação.

# **Dúvidas frequentes**

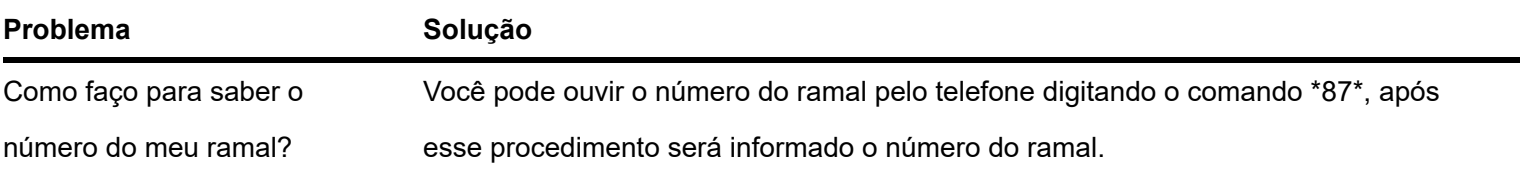

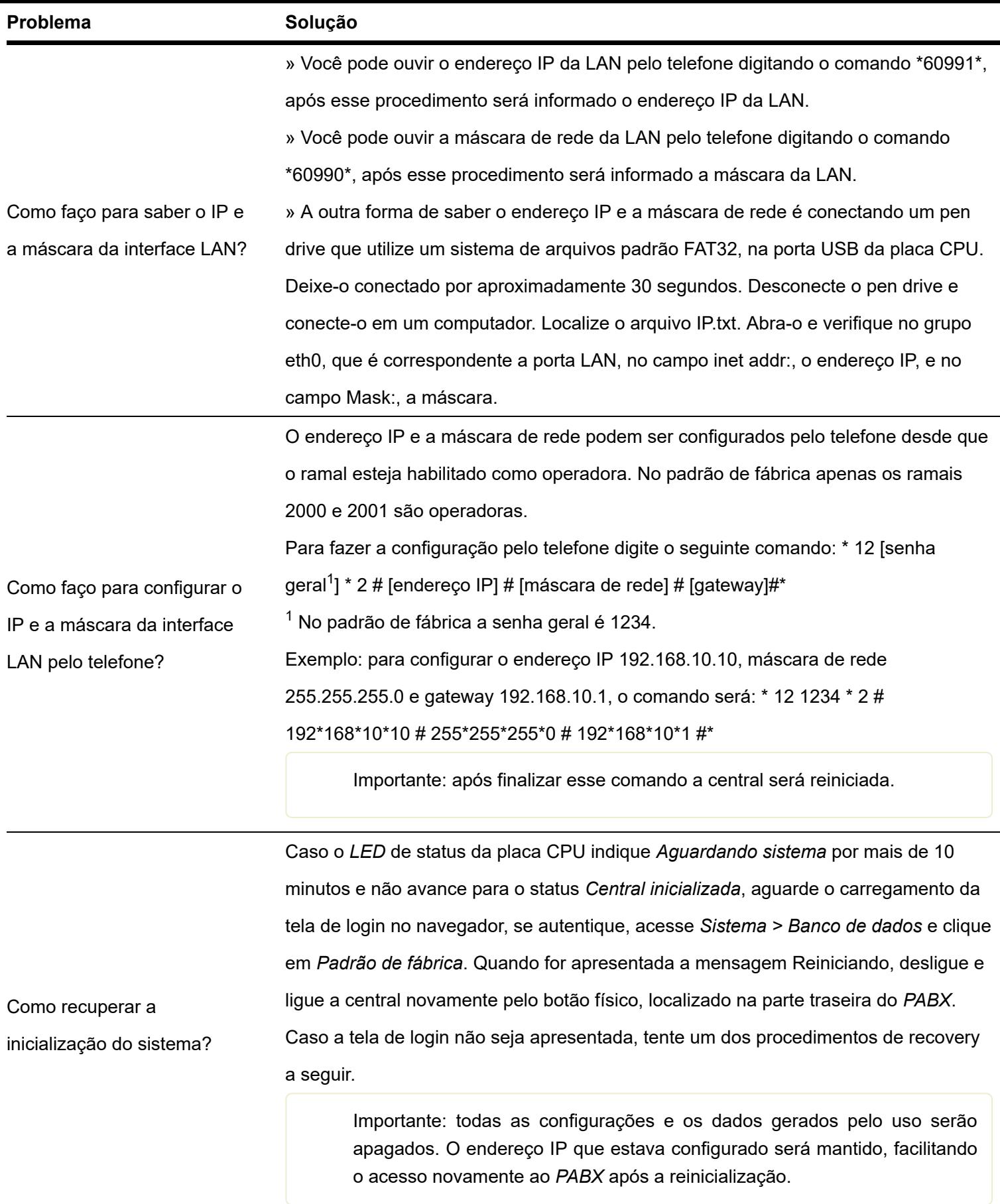

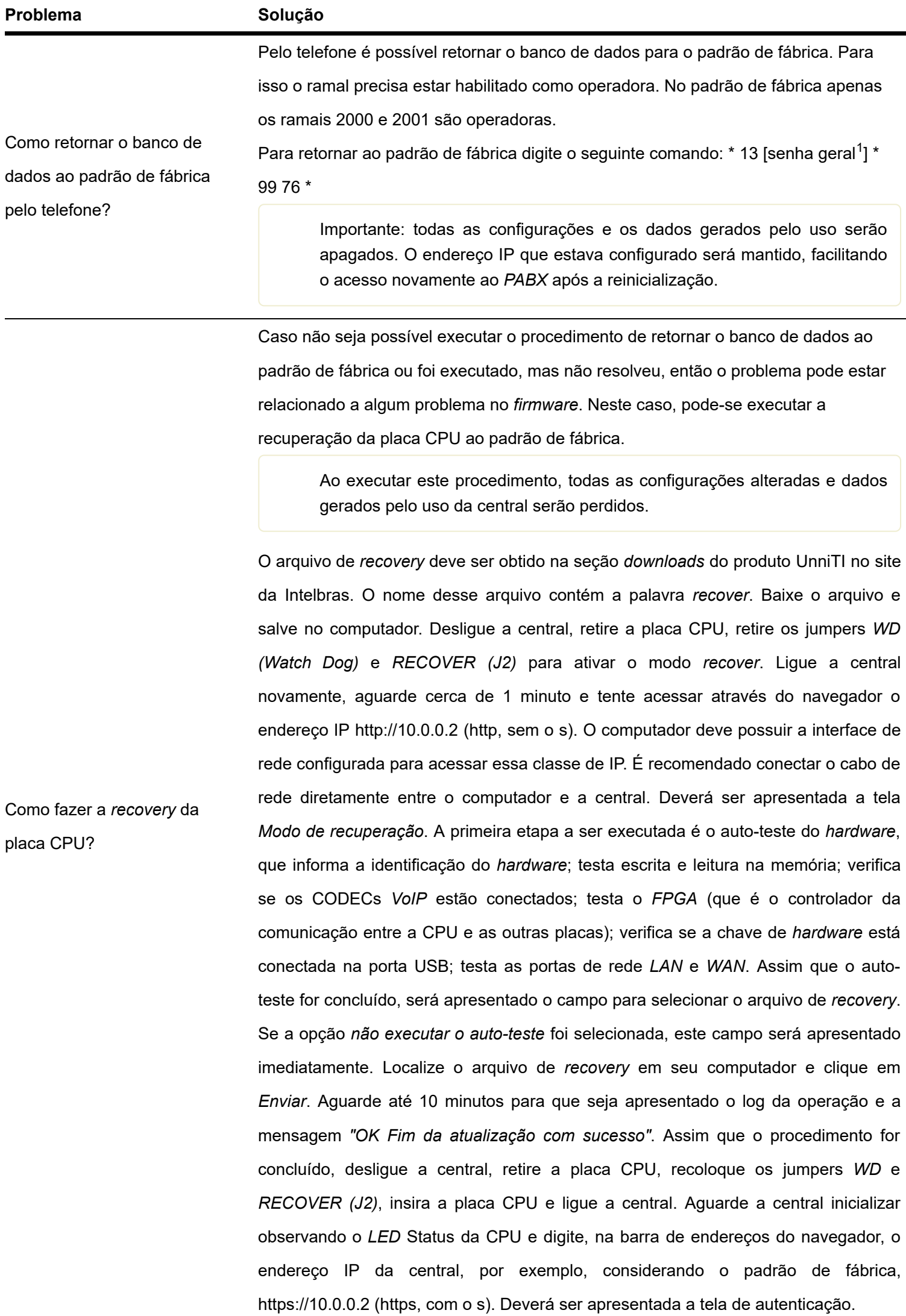

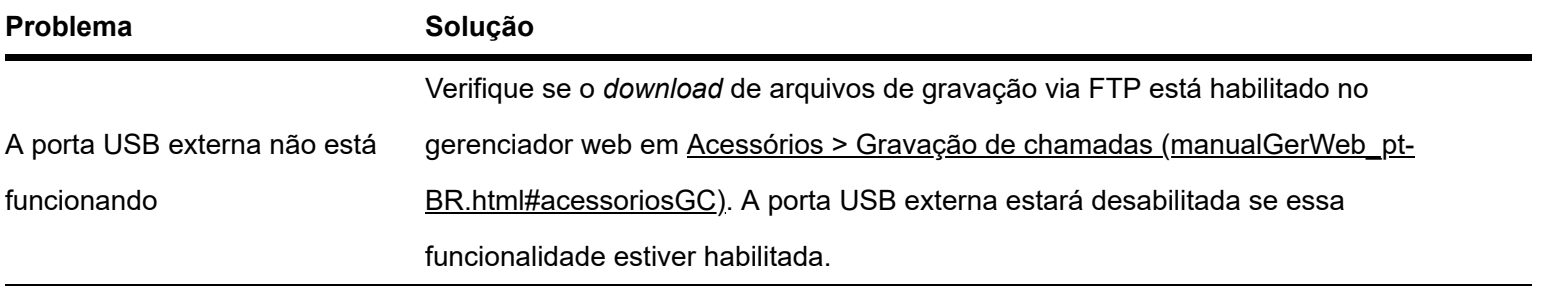

<span id="page-46-0"></span> $<sup>1</sup>$  No padrão de fábrica a senha geral é 1234.</sup>

# **TERMO DE GARANTIA**

Para a sua comodidade, preencha os dados abaixo, pois, somente com a apresentação deste em conjunto com a nota fiscal de compra do produto, você poderá utilizar os benefícios que lhe são assegurados.

- **Nome do cliente:**
- **Assinatura do cliente:**
- **Nº da nota fiscal:**
- **Data da compra:**
- **Modelo:**
- **Nº de série:**

#### **Revendedor:**

Fica expresso que esta garantia contratual é conferida mediante as seguintes condições:

1. Todas as partes, peças e componentes do produto são garantidos contra eventuais defeitos de fabricação, que porventura venham a apresentar, pelo prazo de 1 (um) ano – sendo 3 (três) meses de garantia legal e 9 (nove) meses de garantia contratual –, contado a partir da data de entrega do produto ao Senhor Consumidor, conforme consta na nota fiscal de compra do produto, que é parte integrante deste Termo em todo o território nacional. Esta garantia contratual compreende a troca gratuita de partes, peças e componentes que apresentarem defeito de fabricação, incluindo a mão de obra utilizada nesse reparo. Caso não seja constatado defeito de fabricação, e sim defeito(s) proveniente(s) de uso inadequado, o Senhor Consumidor arcará com essas despesas.

2. Constatado o defeito, o Senhor Consumidor deverá imediatamente comunicar-se com o Serviço Autorizado mais próximo que conste na relação oferecida pelo fabricante – somente estes estão autorizados a examinar e sanar o defeito durante o prazo de garantia aqui previsto. Se isso não for respeitado, esta garantia perderá sua validade, pois estará caracterizada a violação do produto.

3. Na eventualidade de o Senhor Consumidor solicitar atendimento domiciliar, deverá encaminhar-se ao Serviço Autorizado mais próximo para consulta da taxa de visita técnica. Caso seja constatada a necessidade da retirada do produto, as despesas decorrentes de transporte e segurança de ida e volta do produto ficam sob a responsabilidade do Senhor Consumidor.

4. A garantia perderá totalmente sua validade na ocorrência de quaisquer das hipóteses a seguir: a) se o defeito não for de fabricação, mas sim, ter sido causado pelo Senhor Consumidor ou terceiros estranhos ao fabricante; b) se os danos ao produto forem oriundos de acidentes, sinistros, agentes da natureza (raios, inundações, desabamentos, etc.), umidade, tensão na rede elétrica (sobretensão provocada por acidentes ou flutuações excessivas na rede), instalação/uso em desacordo com o Manual do Usuário ou decorrentes do desgaste natural das partes, peças e componentes; c) se o produto tiver sofrido influência de natureza química, eletromagnética, elétrica ou animal (insetos, etc.); d) se o número de série do produto tiver sido adulterado ou rasurado; e) se o aparelho tiver sido violado.

A garantia contratual deste termo é complementar à legal, portanto, a Intelbras S/A reserva-se o direito de alterar as características gerais, técnicas e estéticas de seus produtos sem aviso prévio.

Todas as imagens deste manual são ilustrativas.

Produto beneficiado pela Legislação de Informática.

*Kingston é marca registrada da Kingston Technology Company. SanDisk é marca registrada da SanDisk Corporation. Transcend é marca registrada da Transcend Information, Inc. Firefox é uma marca registrada da Mozilla Foundation. Toshiba é uma marca registrada da Toshiba Corporation. Samsung é uma marca registrada da Samsung Electronics Co. Ltd. Panasonic é uma marca registrada da Panasonic Corporation.*

*LGPD - Lei Geral de Proteção de Dados Pessoais: a Intelbras não acessa, transfere, capta, nem realiza qualquer outro tipo de tratamento de dados pessoais a partir deste produto.*

# intelbras

#### $\overline{\phantom{a}}$

**Suporte a clientes:** (48) 2106 0006 **Fórum:** [forum.intelbras.com.br \(http://forum.intelbras.com.br\)](http://forum.intelbras.com.br/) **Suporte via chat:** [intelbras.com.br/suporte-tecnico \(http://www.intelbras.com.br/suporte-tecnico\)](http://www.intelbras.com.br/suporte-tecnico) **Suporte via e-mail**: suporte@intelbras.com.br **SAC:** 0800 7042767 **Onde comprar? Quem instala?:** 0800 7245115 Produzido por: Intelbras S/A – Indústria de Telecomunicação Eletrônica Brasileira Rodovia BR 101, km 210 – Área Industrial – São José/SC – 88104-800 [www.intelbras.com.br \(http://www.intelbras.com.br\)](http://www.intelbras.com.br/) Indústria Brasileira